## **SOLARCOMP 951**

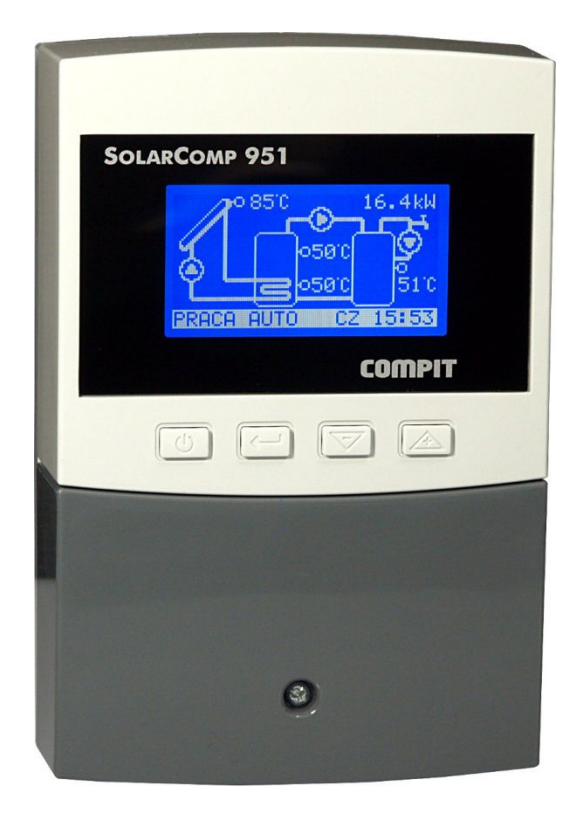

## SOLARSTEUERUNG

Bedienungs- und Montageanleitung Für Version u5.x, Ausgabe 1, Mai 2013

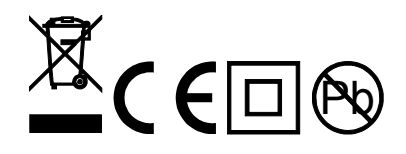

## **Sicherheitshinweise**

- Vor der Montage des Reglers lesen Sie bitte sorgfältig die vorliegende Bedienungsanleitung und machen Sie sich mit den Gewährleistungsbediengungen vertraut. Falsche Montage und falscher Umgang mit dem Regler hat den Verlust der Garantie zur Folge.
- Anschlussarbeiten aller Art dürfen nur bei abgeschalteter Spannung durchgeführt werden. Prüfen Sie, ob die elektrischen Leitungen nicht unter gefährlicher Spannung sind.
- Anschluss- und Montagearbeiten dürfen ausschließlich von den berechtigten Personen mit entsprechenden Qualifikationen, laut geltenden Vorschriften und Normen durchgeführt werden.
- Ein Regler mit dem beschädigten Gehäuse darf nicht installiert werden. Es besteht Stromschlaggefahr.
- Die elektrische Installation, in der der Regler arbeitet, soll mit der entsprechend den angewandten Belastungen gewählten Sicherung geschützt werden.
- Vor der ersten Inbetriebnahme prüfen Sie bitte ob, das Gerät gemäß der Bedienungsanleitung angeschlossen wurde und ob die Spannung am Regler alle Erfordernisse erfüllt.
- Alle Reparaturen am Regler dürfen ausschließlich durch den Herstellerservice durchgeführt werden. Eine Reparatur, die durch eine unberechtigte Person vorgenommen wird, bewirkt Garantieverlust.
- Der Regler ist kein Sicherheitselement! In den Schaltungen, die infolge der Automatikpanne beschädigt werden können, ist ein zusätzlicher Schutz anzuwenden, der entsprechende Atteste hat. In den Schaltungen, die nicht ausgeschaltet werden können, muss die Steuerung auf die Art und Weise konstruiert werden, die es die Arbeit ohne Regler ermöglicht.

## **Loswerden von elektrischen und elektronischen Geräten Betrifft nur Haushalte**

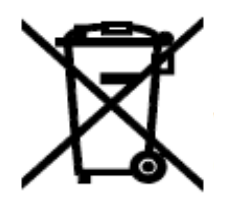

•

Mülleimersymbol, das auf den COMPIT-Erzeugnissen angebracht ist oder den Bedienungsanleitungen beigelegt wird, informiert, dass Sie verbrauchte oder nicht betriebssichere elektrische und elektronische Geräte nicht mit anderen Abfällen wegwerfen dürfen. Das auf diese Weise gekennzeichnete Gerät, das zur Beseitigung, Wiederverwertung oder Wiedergewinnung von einzelnen Bausteinen bestimmt ist, soll an

eine spezielle Sammelstelle abgegeben werden, wo es kostenlos angenommen wird. Das Produkt kann auch an einen Regionalvertreter beim Einkauf eines neuen Gerätes übergeben werden. Ein gehörig durchgeführtes Verwertungsverfahren macht es möglich, den negativen Einfluss auf die Umwelt und die Gesundheit des Menschen zu vermeiden. Eine ungehörige Lagerung und Verwertung wird gemäß entsprechenden Vorschriften bestraft.

## **Einleitung**

Der Solarregler SOLARCOMP 951 ist für die Steuerung der Solaranalage bestimmt.

Charakteristik des Reglers:

- **Spezialisiertes Display**, das zur Bedienung des Reglers dient. Es erlaubt festzustellen, welche Betriebsart gerade realisiert wird und welche Parameter der Regler hat.
- **Wärmezähler.** Der Regler berechnet die vom Solar gewonnene Wärmemenge.
- **Durchflussmesser**. Eingang zum Anschluss des Impulsgenerators
- **Eingebaute Uhr.** Die Arbeit der Uhr wird nach dem Stromausfall 48 Stunden aufrechterhalten.
- **Tagesdiagramm der am Kollektor gewonnene Leistung**
- **Wochenstatistiken der gewonnenen Sonnenenergie**
- **Signalisierung des Steigens der Wärme aus dem Speicher infolge der Gravitationskraft**
- **Steuerung der Zirkulationspumpe des Brauchwassers**
- **Flieβende Steuerung.** Der Regler steuert die den Speicher beladende Pumpe, was eine ökonomische Nutzung der Solarenergie garantiert (Die Solarenergie kann sogar bei ungünstigem Wetter gewonnen werden.)
- **Urlaubsbetrieb** schützt die Anlage vor Überhitzung, wenn das Warmwasser nicht benutzt wird.
- **Funktion der reversiblen Kühlung** stabilisiert die Speichertemperatur. Der Wärmeüberschuss wird durch den Kollektor abgeführt wird.
- **Funktion der zeitweisen Entkeimung des Brauchwasserspeichers.** Ein Mal in der Woche wird die Soll-Temperatur des Speichers auf einen Wert erhöht um hier möglicherweise auftretende Bakterien Legionella zu beseitigen.
- **Frostschutz des Kollektors.** Der Regler verhindert das Einfrieren der Solarflüssigkeit, indem er die Pumpe einschaltet, wenn die Kollektortemperatur unter einen bestimmten Wert sinkt.
- **Frostschutz des Speichers.** Der Regler schaltet einen Tauchsieder ein, wenn die Speichertemperatur unter 4°C sinkt.
- **Schutzfunktionen.** Der Regler ist mit den Algorithmen ausgestattet, die den Kollektor und den Speicher schützen. Sie verhindern die Überhitzung der Solaranlage (und damit stoppen die Beladung des Speichers) und die Überhitzung des Speichers.
- **Steuerung der ausgebauten Anlagen**. Dank den zusätzlichen Ausgängen und dem Anschluss der zusätzlichen Sensoren kann der Regler ausgebaute Anlagen steuern.
- **Digitales Interface** ermöglicht die Überwachung der Arbeit des Reglers.

## **Liste der Schemas**

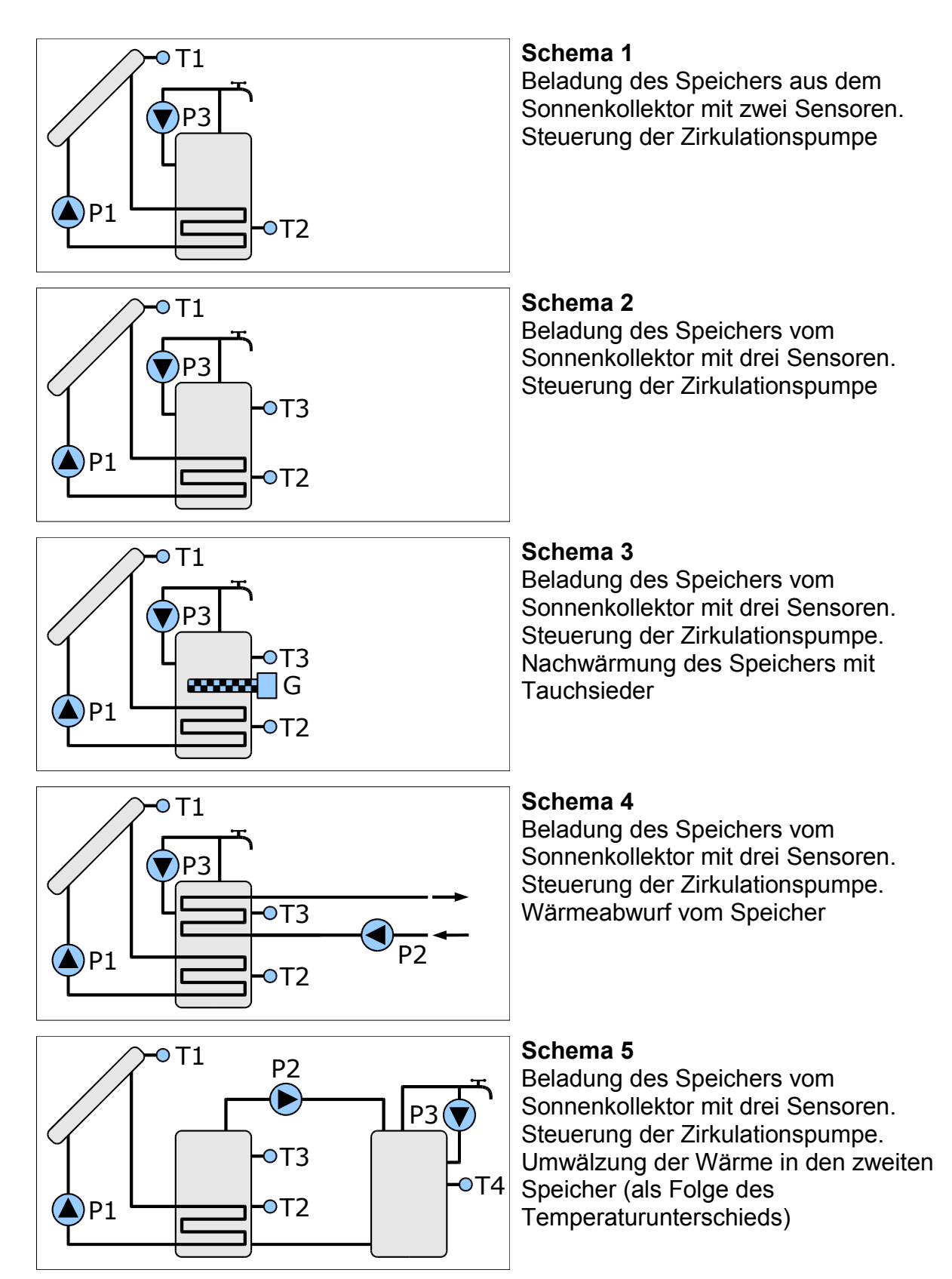

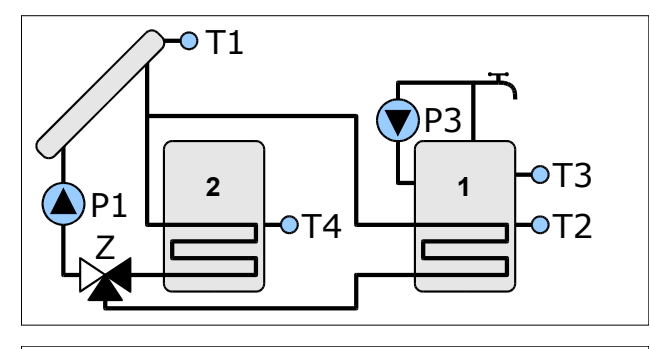

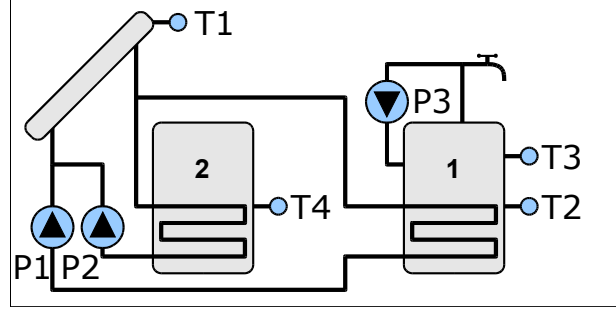

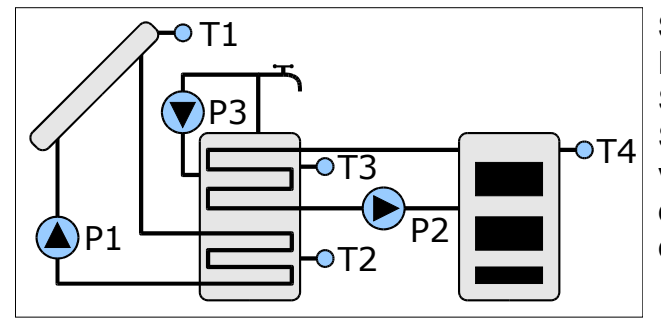

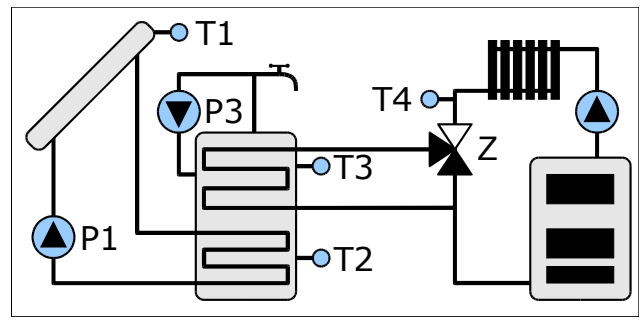

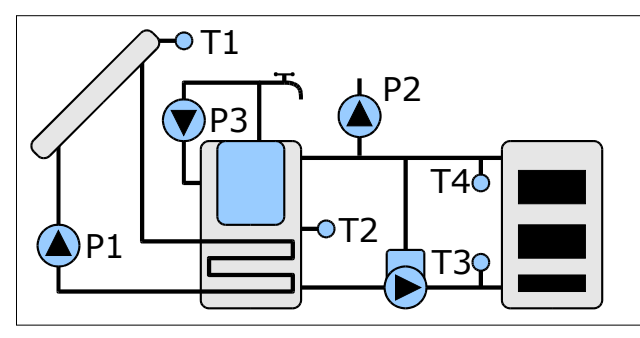

Beladung von zwei Speichern vom Sonnenkollektor. Umschalten zwischen den Speichern mit Hilfe eines Ventils. Steuerung der Zirkulationspumpe

#### **Schema 7**

Beladung von zwei Speichern vom Sonnenkollektor in der Anlage mit zwei Solarpumpen. Steuerung der **Zirkualtionspumpe** 

#### **Schema 8**

Beladung des Speichers vom Sonnenkollektor, Schema mit drei Sensoren. Beladung des Solarspeichers von der zusätzlichen Wärmequelle infolge des Temperaturunterschiedes. Steuerung der Zirkulationspumpe

#### **Schemat 9**

Beladung des Speichers vom Sonnenkollektor, Schema mit drei Sensoren. Unterstützung des Rücklaufs in der Heizungsanlage.

#### **Schema 10**

Beladung des Speichers vom Sonnenkollektor. Wärmezähler am Kesselumlauf. Steuerung der Abwurfspumpe P2. Steuerung der Zirkulationspumpe.

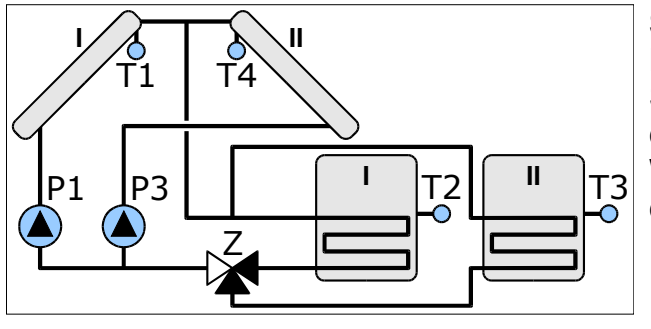

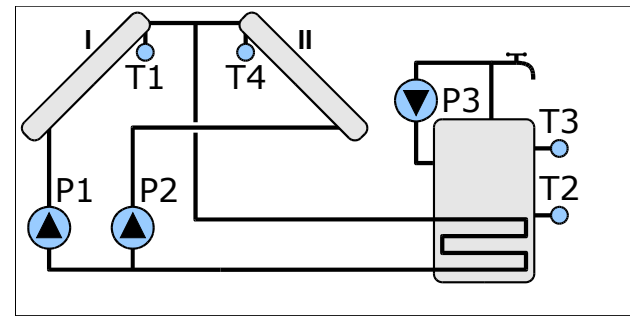

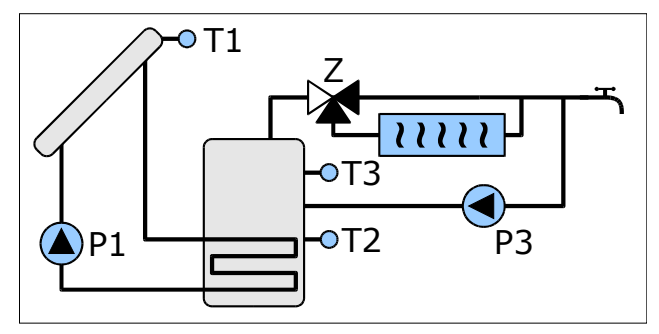

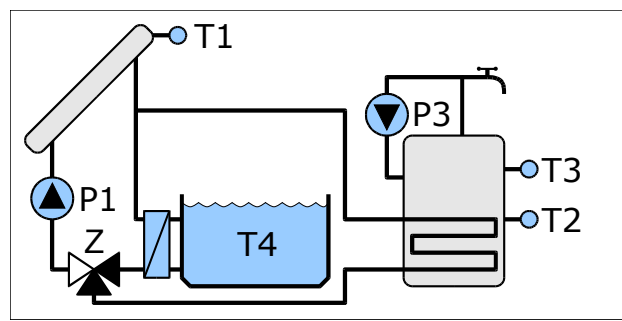

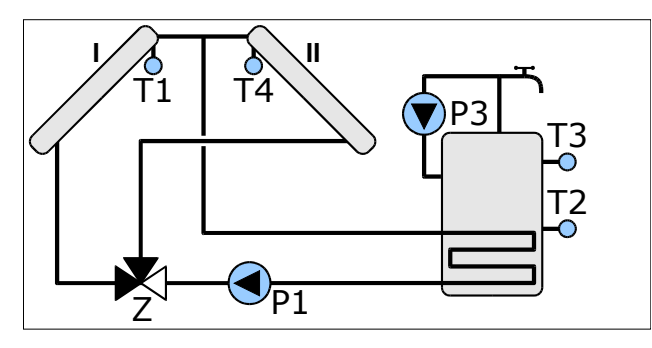

Beladung von zwei Speichern von zwei Sonnenkollektoren. Steuerung der Arbeit der Solargruppe von zwei Pumpen. Die Wahl des zu beladenden Speichers mit Hilfe des Trennventils

#### **Schema 12**

Beladung von zwei Speichern von zwei Sonnenkollektoren. Steuerung der Arbeit der Solargruppe mit zwei Pumpen. Steuerung der Zirkulationspumpe.

#### **Schema 13**

Beladung des Speichers vom Sonnenkollektor, Schema mit drei Sensoren. Steuerung des Schaltventils des Brauchwassers durch den Durchlauferhitzer. Steuerung der Zirkulationspumpe.

#### **Schema 14**

Beladung des Speichers vom Sonnenkollektor, Schema mit drei Sensoren. Steuerung der Schwimmbadbeladung in der Anlage mit dem Schaltventil. Steuerung der Zirkulationspumpe.

#### **Schema 15**

Ladung des Speichers von zwei Kollektoren in der Anlage mit Schaltventil. Steuerung der Zirkulationspumpe.

## **Beschreibung des Panels**

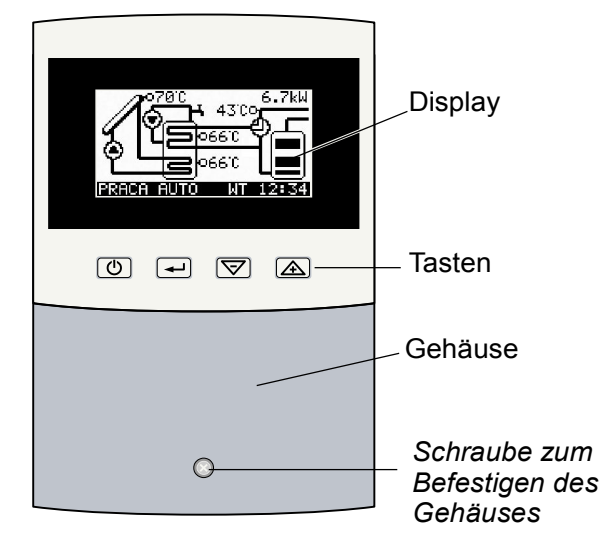

*Bild 1. Elemente auf dem Panel des Reglers*

## **Bedienung des Reglers**

#### **Tastenfunktionen**

## $\left($ <sup>1</sup>)  $\right)$

#### **ON/OFF-Taste**

Durch die Betätigung dieser Taste gelangt man in die höhere Menüebene oder zum Hauptbildschirm, der das Schema der Solaranlage anzeigt.

#### **ENTER-Taste**  $\overline{\phantom{a}}$

Durch die Betätigung dieser Taste gelangt man von der Ebene der Informationsbildschirme zum Hauptmenü.

Von der Hauptmenüebene gelangt man mit Hilfe von dieser Taste zu einem gewählten Untermenü.

Im Untermenü schaltet die Taste zwischen dem Durchsehen der Parameterliste und dem Betreib um, in dem die Parameter geändert werden können (Bearbeitungsbetrieb)

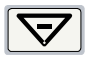

#### **Minus-Taste/Pfeil nach unten**

Auf der Ebene der Informationsbildschirme wechselt diese Taste den eingeblendeten Bildschirm.

Auf der Ebene des Hauptmenüs und des Untermenüs wechselt die Taste den gewählten Parameter.

Im Betrieb der Parameterbearbeitung verringert die Taste den bearbeitenden Wert.

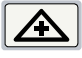

#### **Plus-Taste/Pfeil nach oben**

Auf der Ebene der Informationsbildschirme wechselt man mit Hilfe dieser Taste den eingeblendeten Bildschirm.

Auf der Menüebene wechselt man damit den gewählten Parameter.

Im Betrieb der Parameterbearbeitung erhöht man den zu bearbeitenden Wert.

#### **Hauptablesungen**

Nach der Inbetriebnahme des Reglers wird am Display das Schema der Anlage mit der gemessenen Temperaturen und der Anzeige der vom Kollektor gewonnenen Leistung angezeigt. Im unteren Teil des Displays wird die Statusleiste angezeigt, die über den aktuellen Arbeitsbetrieb sowie den Wochentag und die Uhrzeit meldet.

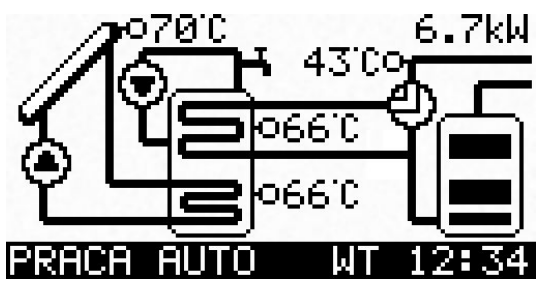

#### **Beispiele der am Display angewendeten Symbolen**

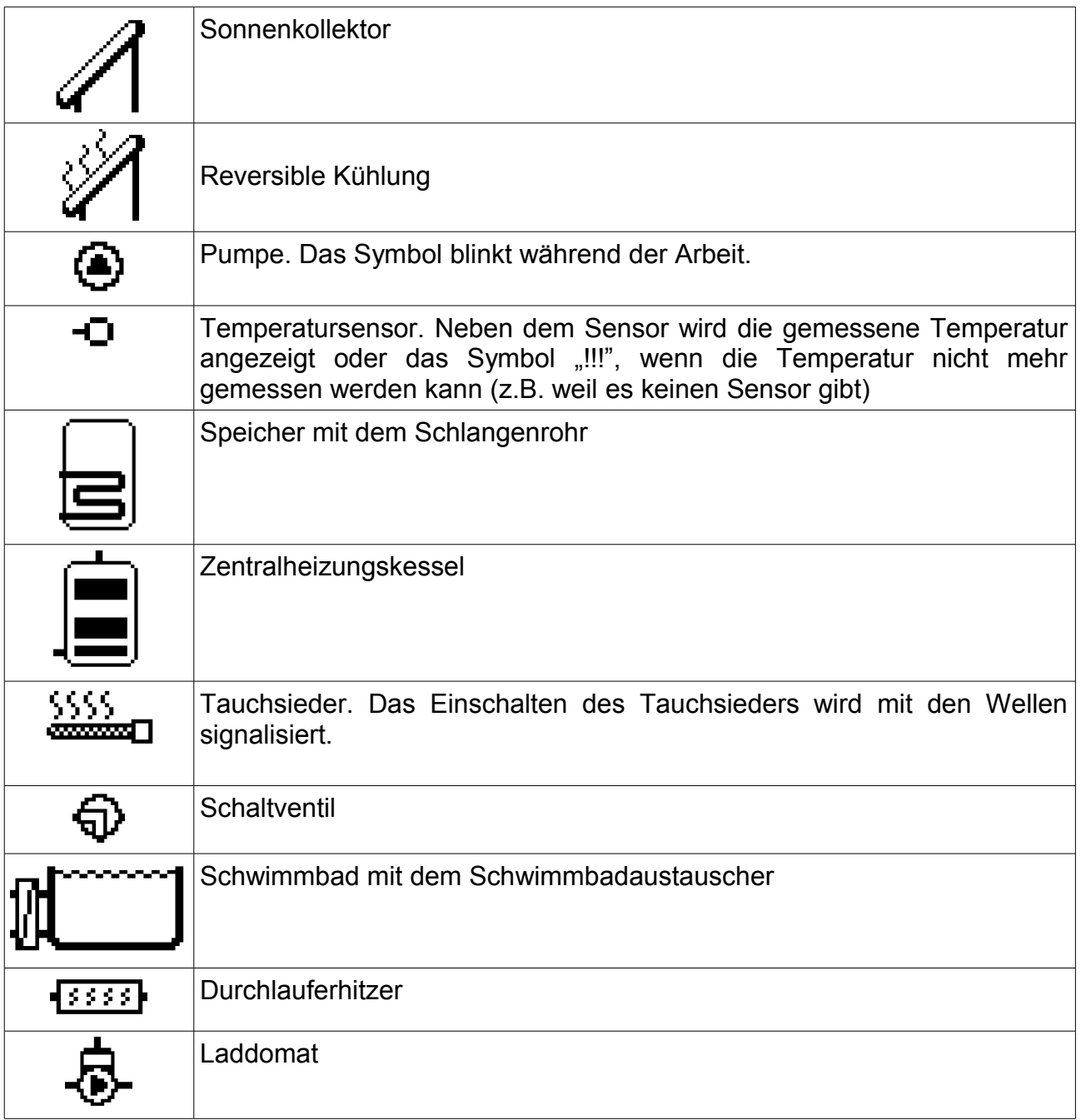

#### **Informationsbildschirme**

Zwischen den Informationsbildschirmen kann es mit Hilfe der Tasten  $\boxed{\nabla}$  und  $\boxed{\triangle}$ gewechselt werden. Am Hauptbildschirm wird das Schema der Anlage angezeigt.

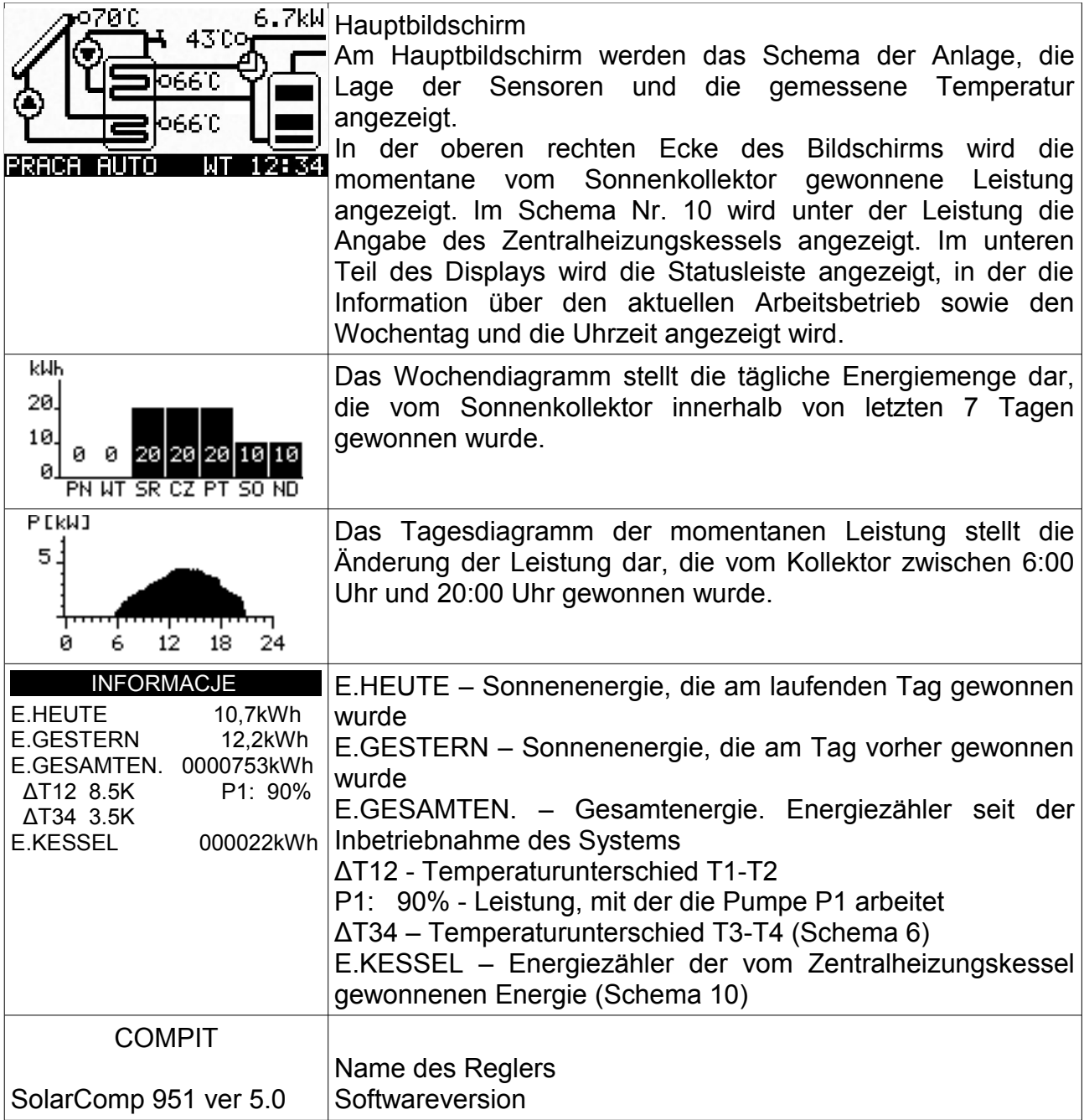

#### **Menü**

Nach dem Drücken der Taste im Hauptbildschirm geht der Regler in das unter dargestellten Menü über:

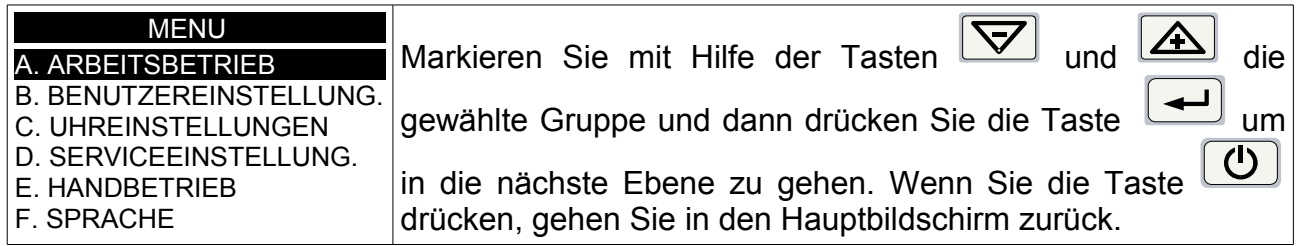

#### **Grupa A. Arbeitsbetrieb**

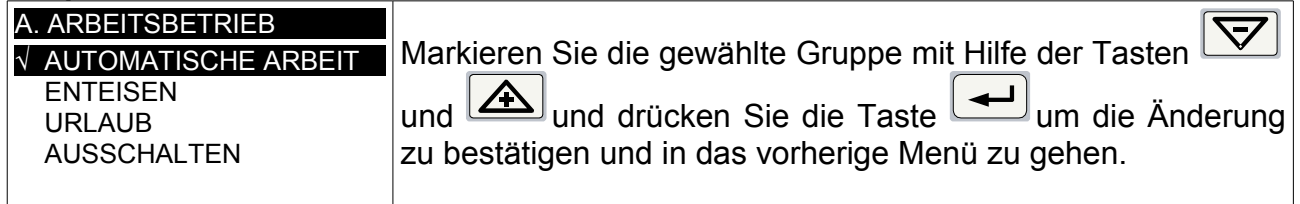

**AUTOMATISCHE ARBEIT.** Die Steuerung steuert automatisch die Solaranlage.

**ENTEISEN.** Dieser Betrieb dient zur Beseitigung des Eises und des Schnees, die sich auf dem Kollektor befinden. Der Schnee und das Eis werden durch die vom Speicher gewonnenen Wärme beseitigt. Die Kollektorpumpe wird für die im Parameter D.14 Zeit des Enteisens" eingeschaltet. Die für das Ende des Enteisens gebliebene Zeit wird auf dem Hauptbildschirm in der Statusleiste angezeigt. Nach dieser Zeit geht der Regler automatisch in den Betrieb AUTOMATISCHE ARBEIT über.

**URLAUB.** Dieser Betrieb ist für die Abkühlung des Speichers bestimmt, wenn das Warmwasser nicht entnommen wird (z.B. das Haus steht leer) und wird vom Benutzer aktiviert. Es verhindert das übermäßige Speichern der Wärme und reduziert das Risiko der Überhitzung der Anlage. Die Abkühlung des Speichers erfolgt in der Zeit, in der es keine Sonne gibt (am späten Abend und in der Nacht). Wenn die Kollektortemperatur unter die Speichertemperatur sinkt, wird die Pumpe eingeschaltet und die Wärme wird durch den Kollektor ausgestrahlt. Die Abkühlung des Speichers wird gestoppt, wenn seine Temperatur unter 10°C sinkt.

Wenn sich die Temperatur am Kollektor über die Temperatur des Speichers erhöht, wird die Pumpe P1 eingeschaltet. Wenn der URLAUBSBETRIEB während der Arbeit des Reglers im Schema 3 (Arbeit mit Tauchsieder) eingeschaltet wird, wird auch die Arbeit des Tauchsieders gestoppt.

Im Urlaubsbetrieb wird die Entkeimung des Speichers aktiviert. In dieser Funktion wird der Speicher ein Mal in der Woche auf die Temperatur erhöht, die im Parameter D18. ANTI-LEGIONELLA" eingegeben wurde.

**AUSSCHALTEN.** Alle Ausführungselemente sind ausgeschaltet. Alarmzustände werden nicht angezeigt.

#### **Gruppe B. Benutzereinstellung**

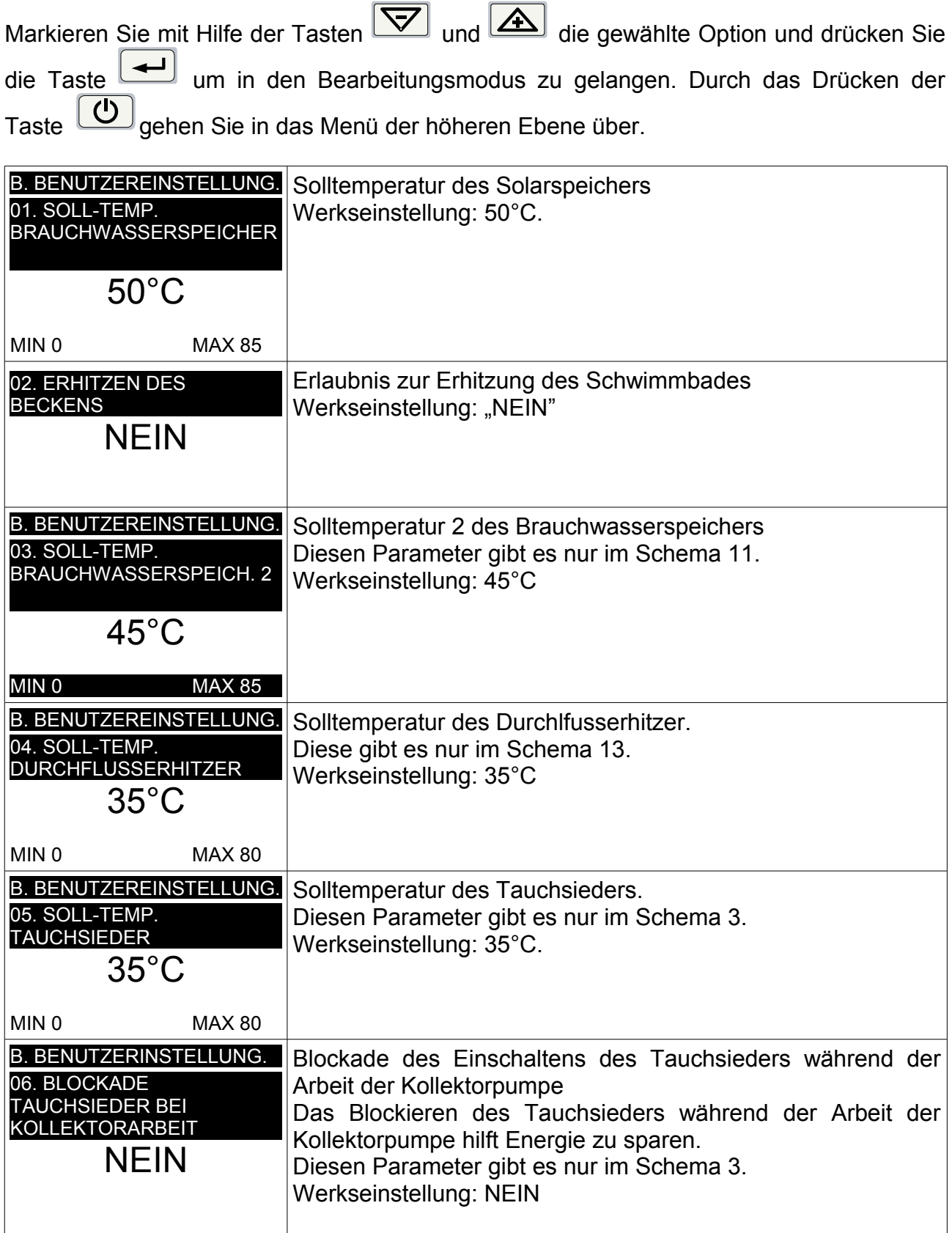

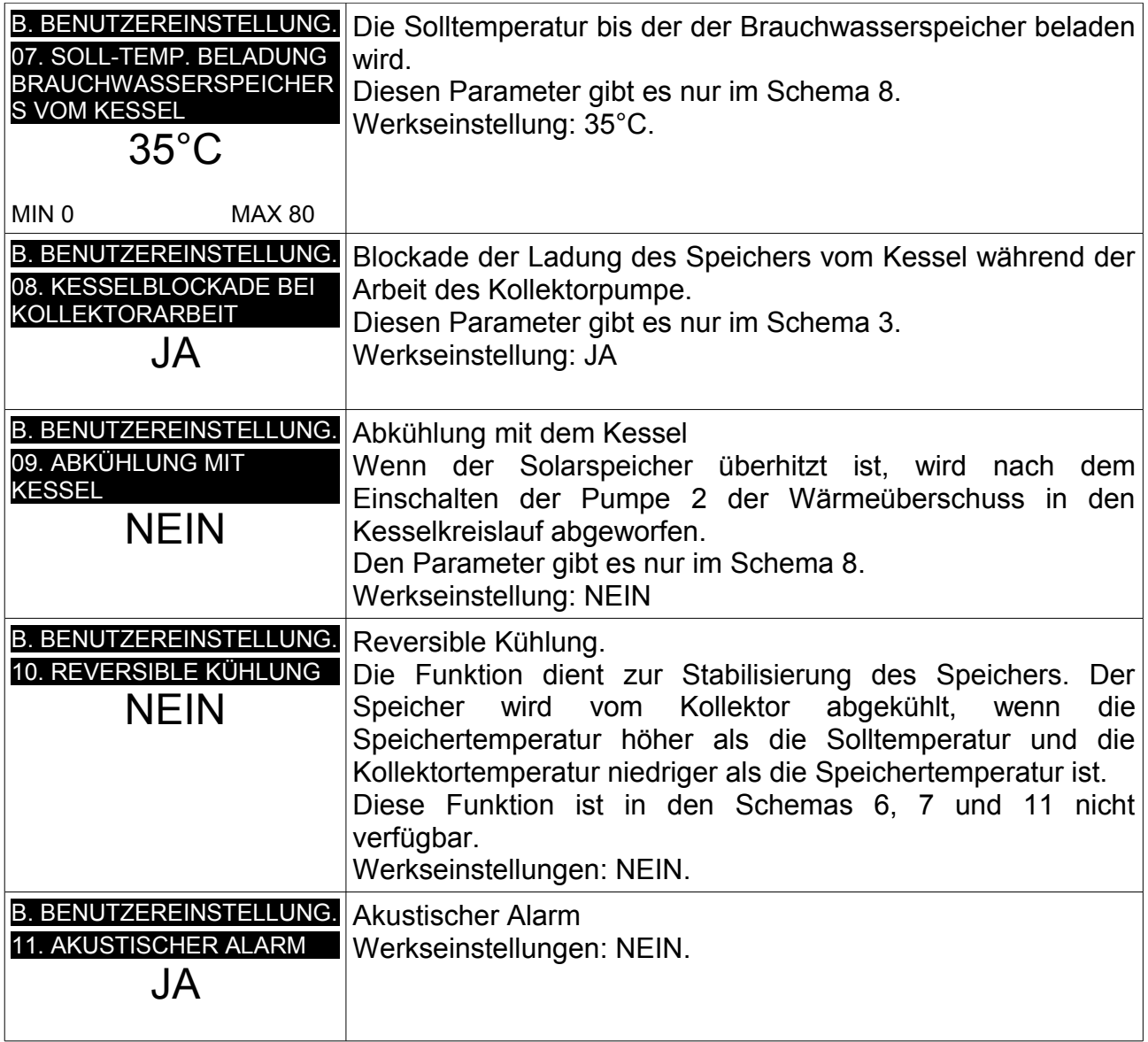

#### **Gruppe C. Uhreinstellungen**

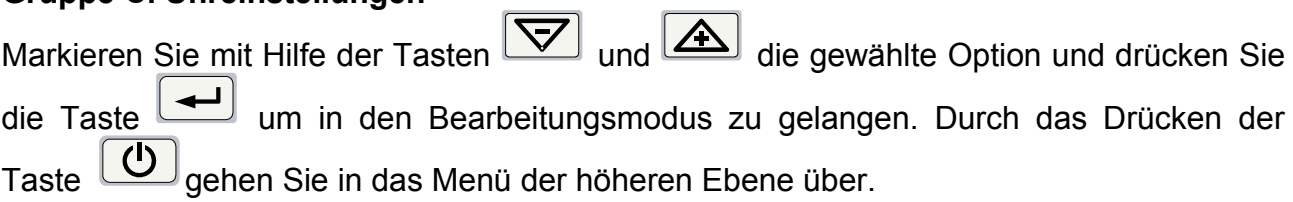

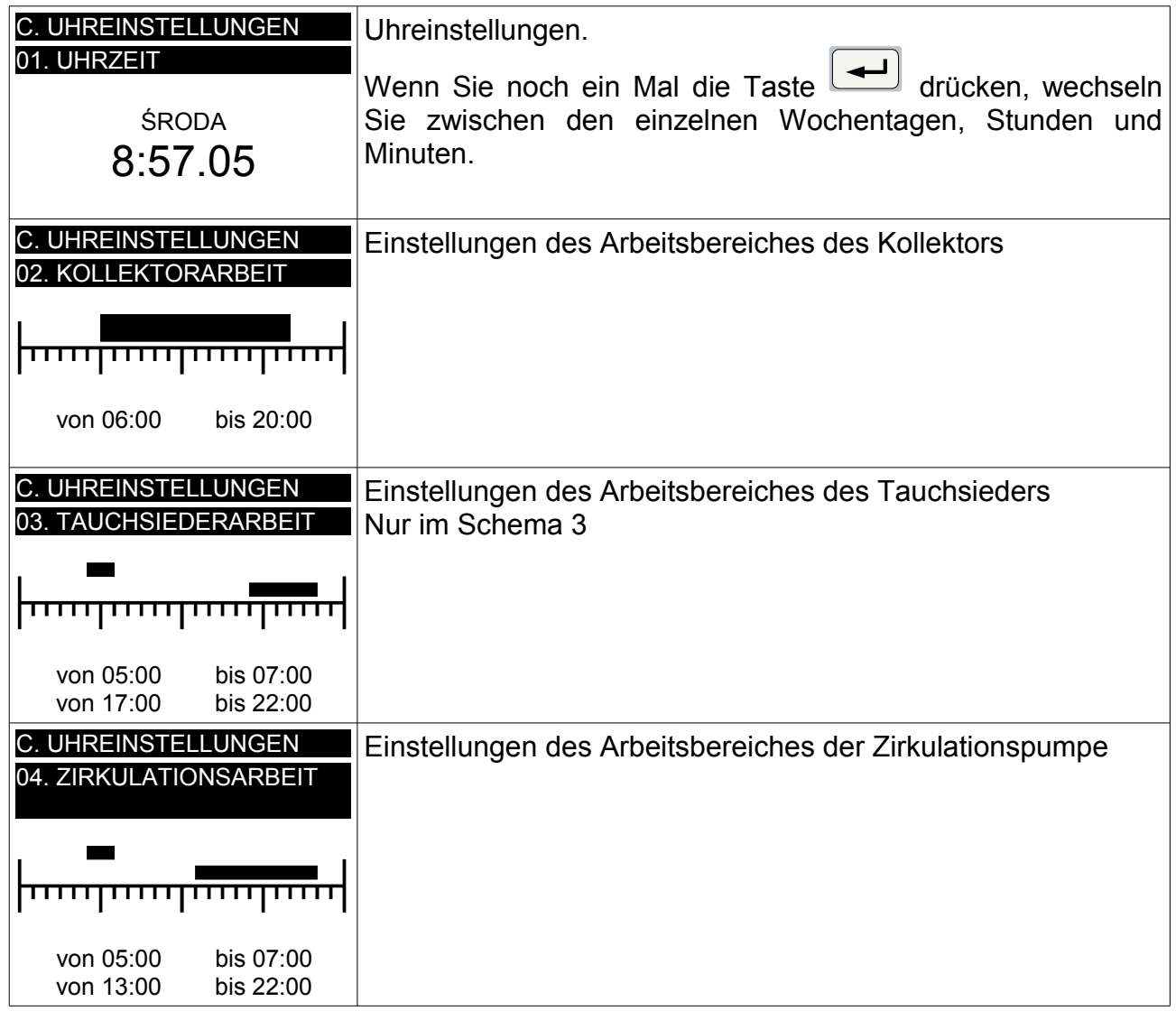

## **Gruppe D. Serviceeinstellungen**

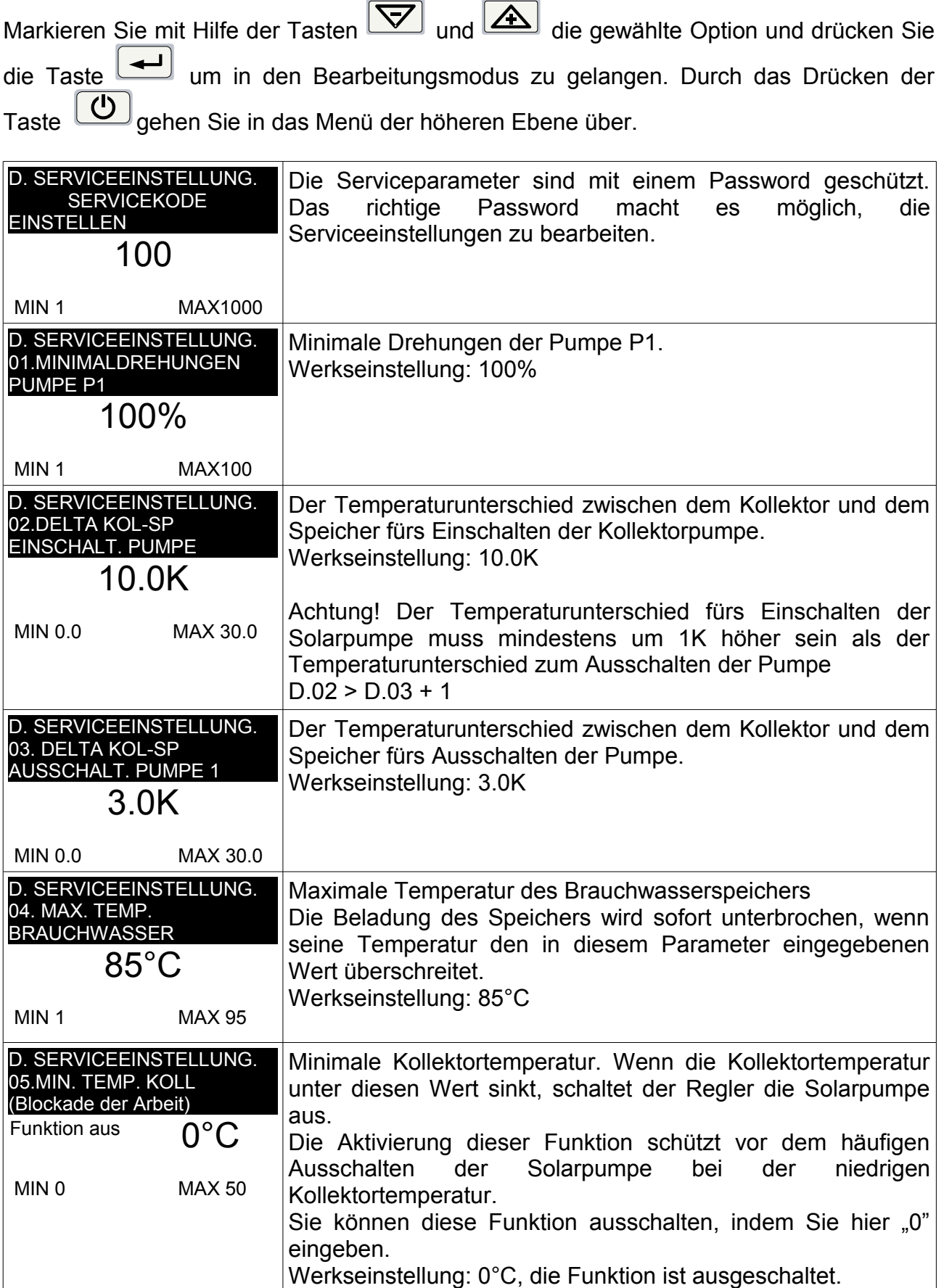

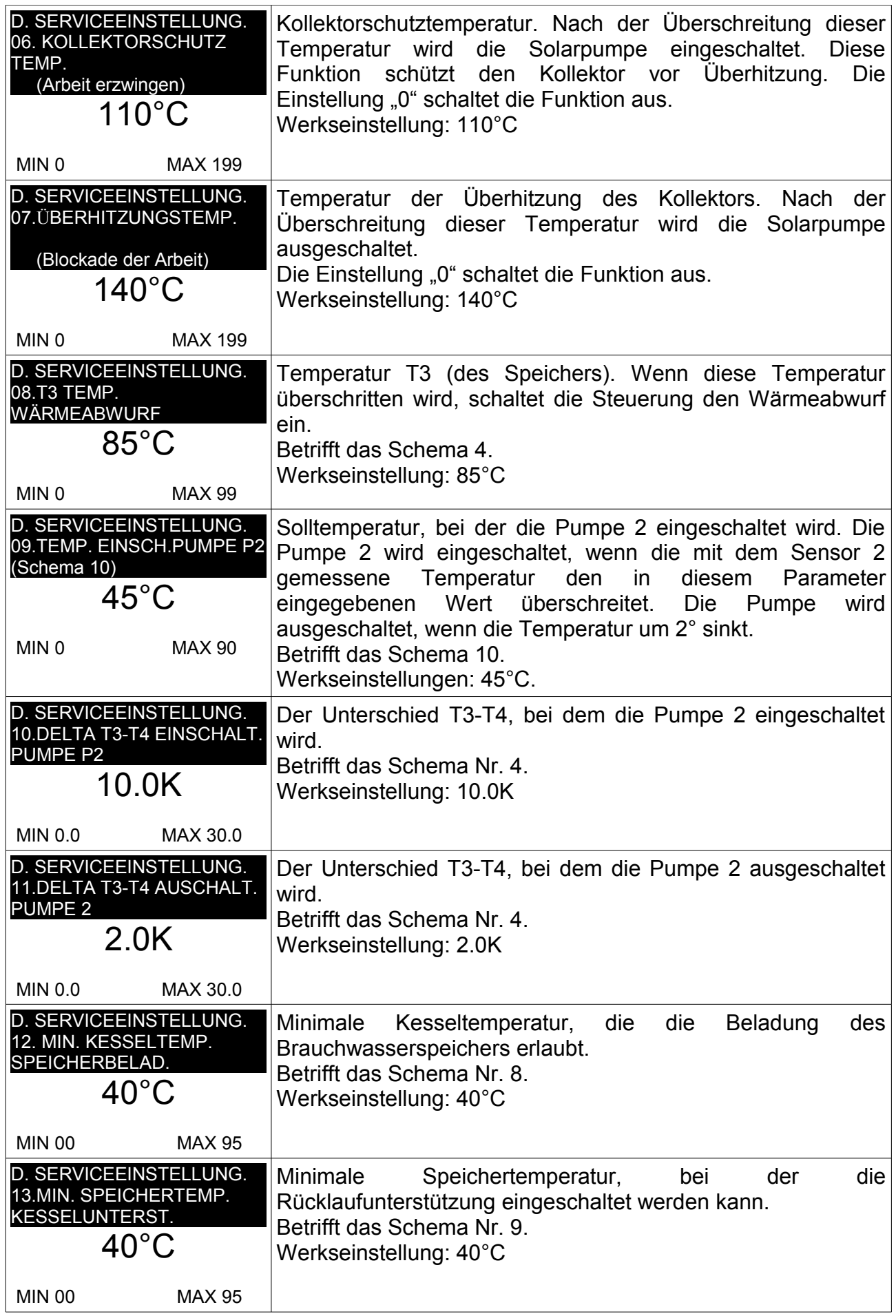

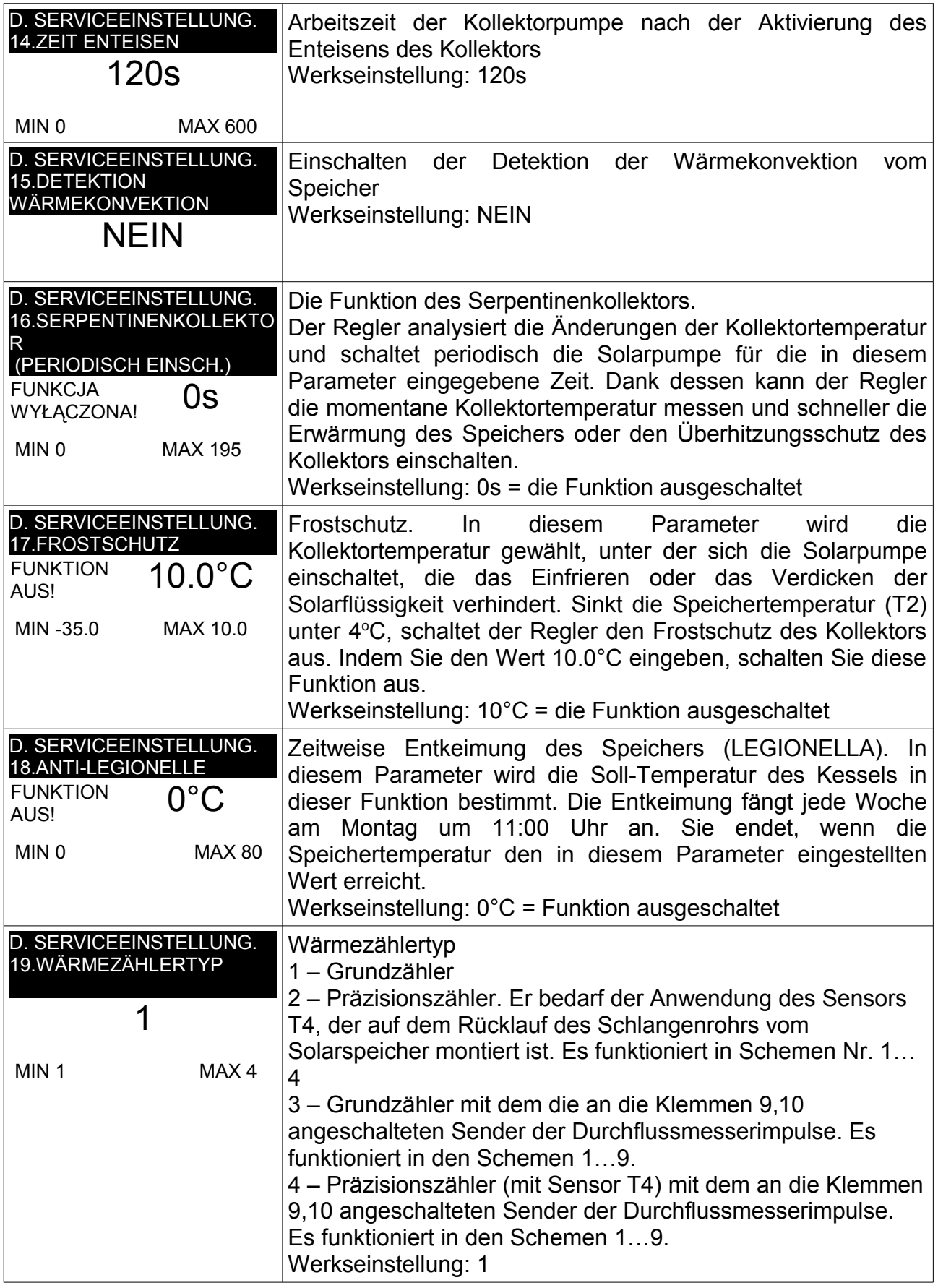

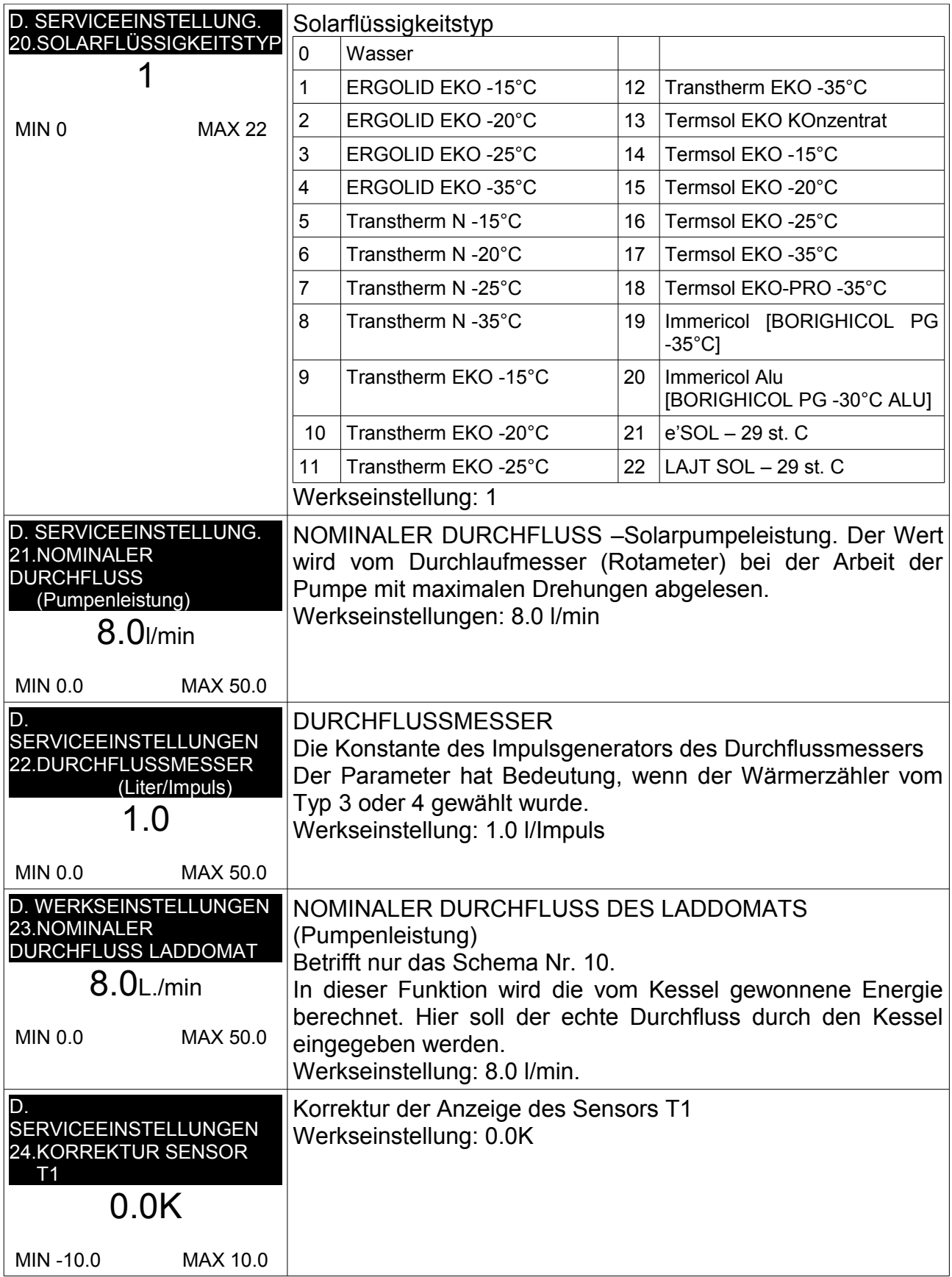

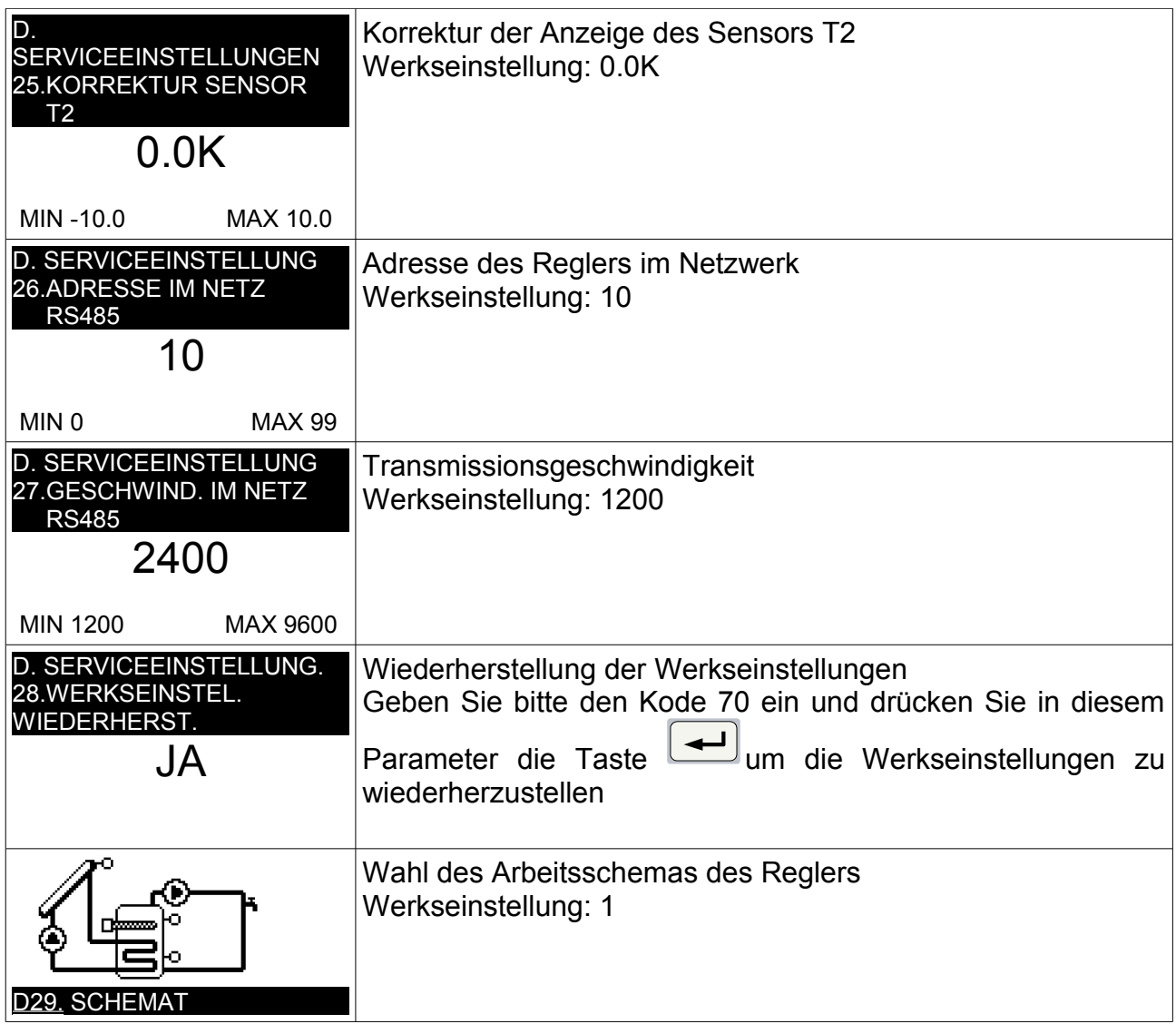

#### **Gruppe E. Handbetrieb**

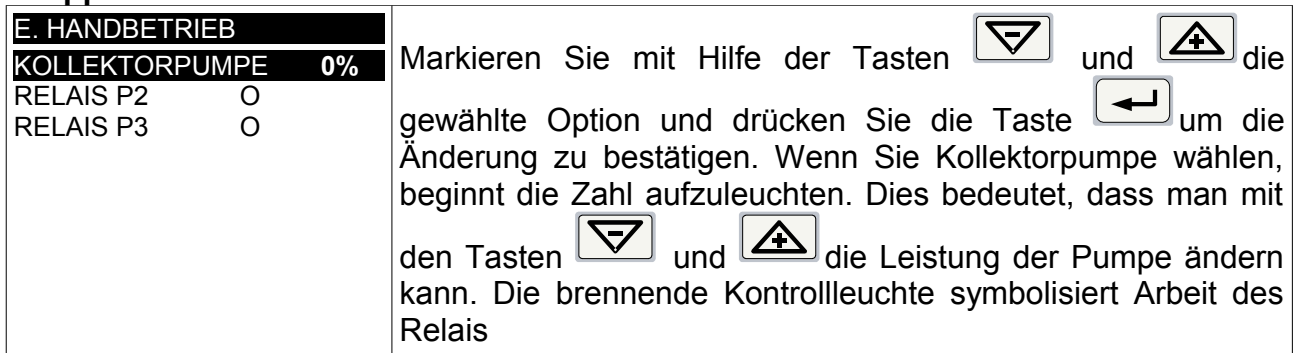

Der Handbetrieb wird automatisch ausgeschaltet, wenn der Benutzer innerhalb von 4 Minuten keine Taste drückt.

#### **Gruppe F. Sprache**

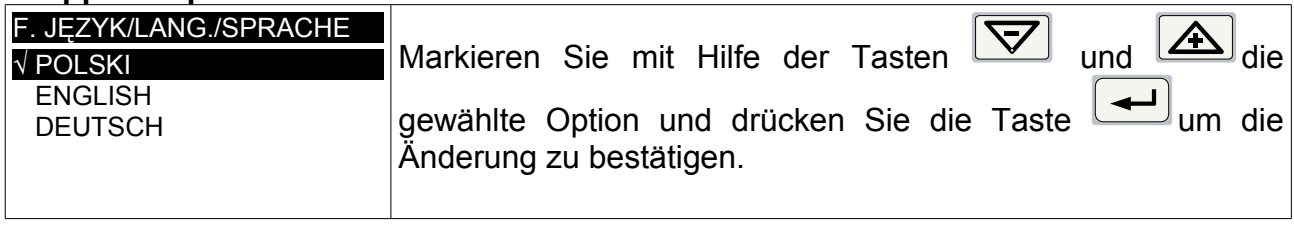

## **Arbeitsschemas**

#### **Schema 1**

- Beladung des Speichers aus dem Sonnenkollektor mit zwei Sensoren.
- Steuerung der Zirkulationspumpe

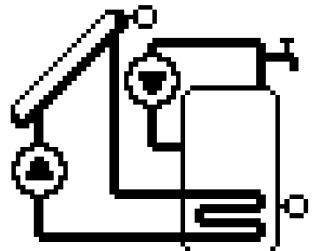

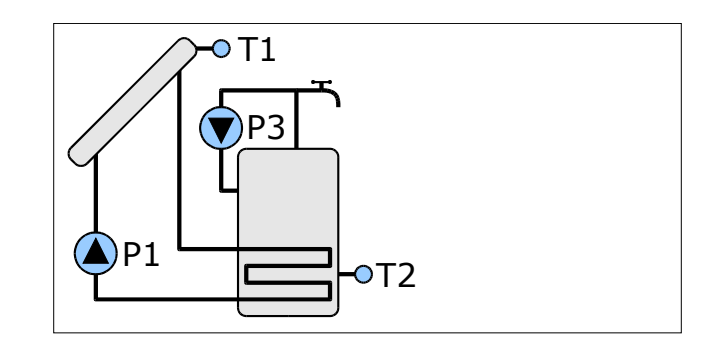

#### **Beladung des Speichers**

Die Kollektorpumpe (P1) kann in der Zeit arbeiten, die im Parameter C.02 KOLLEKTORARBEIT eingestellt wurde. Außerhalb dieser Zeiten ist die Pumpe blockiert.

Der Speicher wird beladen bis die Temperatur T2 den Soll-Wert erreicht, der im Parameter B.01 SOLL-TEMP. BRAUCHWASSERSPEICHER eingestellt wurde. Die Hysterese für die Soll-Temperatur beträgt 2K.

Die Beladung des Speichers ist vom Temperaturunterschied zwischen dem Kollektor und dem Speicher abhängig (T1-T2).

Im Parameter D.02 DELTA KOL-SP EINSCHALT. PUMPE P1 wird der Temperaturunterschied zwischen dem Kollektor und dem Speicher eingestellt, bei dem die Pumpe eingeschaltet wird.

Im Parameter D.03 DELTA KOL-SP AUSSCHALT. PUMPE P1 wird der Temperaturunterschied zwischen dem Kollektor und dem Speicher eingestellt, bei dem die Pumpe ausgeschaltet wird.

Bei der Beladung des Speichers kann die Steuerung die Leistung der Kollektorpumpe modulieren, um die Sonnenenergie optimal zu nutzen.

#### <span id="page-18-0"></span>**Zirkulation des Brauchwasserspeichers**

Zirkulationspumpe des Brauchwassers (P3) arbeitet nach der Uhr und in den Bereichen, die im Parameter C.04 ZIRKULATIONSARBEIT eingestellt wurde.

- Beladung des Speichers aus dem Sonnenkollektor mit drei Sensoren.
- Steuerung der Zirkulationspumpe

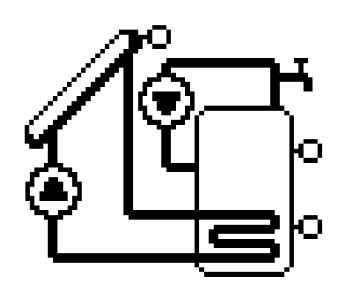

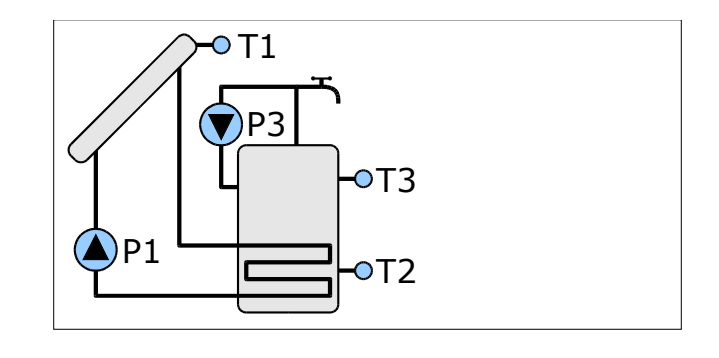

#### **Beladung des Speichers**

Die Kollektorpumpe (P1) kann in den Zeiten arbeiten, die im Parameter C.02 KOLLEKTORARBEIT eingestellt wurden. Außerhalb dieser Zeiten ist die Pumpe blockiert.

Der Speicher wird beladen bis die Temperatur T2 oder T3 den Soll-Wert erreicht, der im Parameter B.01 SOLL-TEMP. BRAUCHWASSERSPEICHER eingestellt wurde. Die Hysterese für die Soll-Temperatur beträgt 2K.

Die Beladung des Speichers ist vom Temperaturunterschied zwischen dem Kollektor und dem Speicher abhängig (T1-T2).

Im Parameter D.02 DELTA KOL-SP EINSCHALT. PUMPE P1 wird der Temperaturunterschied zwischen dem Kollektor und dem Speicher eingestellt, bei dem die Pumpe eingeschaltet wird.

Im Parameter D.03 DELTA KOL-SP AUSSCHALT. PUMPE P1 wird der Temperaturunterschied zwischen dem Kollektor und dem Speicher eingestellt, bei dem die Pumpe ausgeschaltet wird.

Bei der Beladung des Speichers kann die Steuerung die Leistung der Kollektorpumpe modulieren, um die Sonnenenergie optimal zu nutzen.

Die minimalen Drehungen der Pumpe P1 können Sie im Parameter D.01 MINIMALE DREHUNGEN PUMPE P1 einstellen. Wenn Sie den Wert 100% wählen, stellen Sie Arbeit ohne Modulationsmöglichkeit ein.

#### **Zirkulation des Brauchwasserspeichers**

.

- Beladung des Speichers vom Sonnenkollektor mit drei Sensoren
- Steuerung der Zirkulationspumpe
- Nachwärmung des Speichers mit Tauchsieder

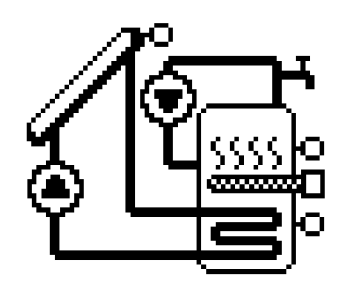

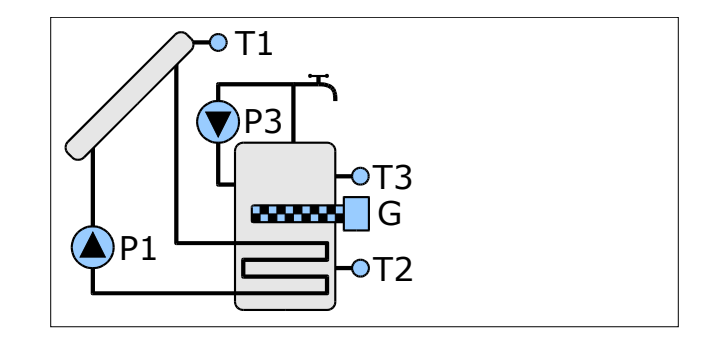

#### **Beladung des Speichers**

Die Beladung des Speichers wurde auf der Seite [22](#page-21-0) (Schema 2) beschrieben.

#### **Arbeit des Tauchsieders**

Der Tauchsieder kann den Speicher in den Zeiten nachwärmen, die im Parameter C.03 TAUCHSIEDERARBEIT eingestellt wurden. Außerhalb dieser Zeiten ist die Arbeit blockiert.

Der Tauchsieder arbeitet bis die Temperatur den Wert erreicht, der im Parameter B.05 SOLL-TEMP. TAUCHSIEDER eingestellt wurde. Die Hysterese beträgt 2K.

Der Parameter B.06 BLOCKADE TAUCHSIEDER BEI KOLLEKTORARBEIT ermöglicht es, die Arbeit des Tauchsieders während der Arbeit der Kollektorpumpe zu stoppen.

Im Urlaubsbetrieb ist die Arbeit des Tauchsieders blockiert.

#### **Zirkulation des Brauchwasserspeichers**

- Beladung des Speichers vom Sonnenkollektor mit drei Sensoren
- Steuerung der Zirkulationspumpe
- Wärmeabwurf vom Speicher

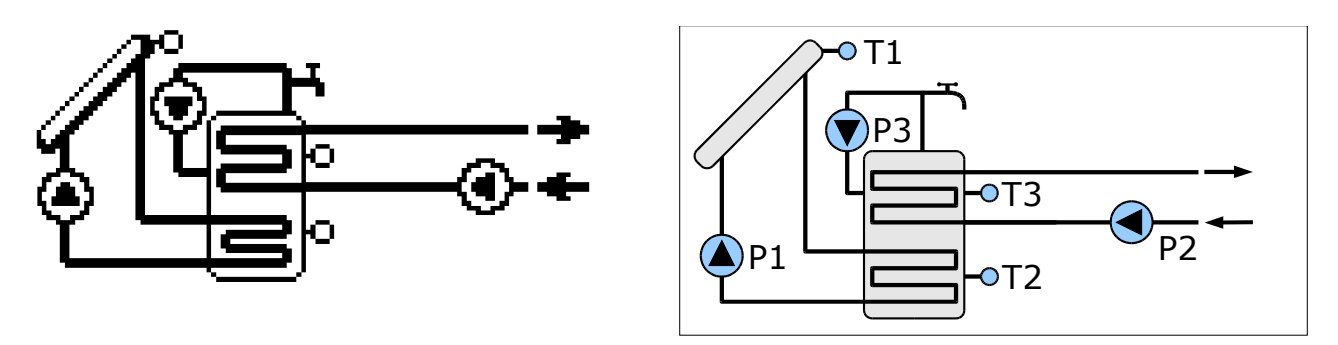

#### <span id="page-21-0"></span>**Beladung des Speichers**

Die Beladung des Speichers wurde auf der Seite [22](#page-21-0) (Schema 2) beschrieben.

#### **Wärmeabwurf**

Die Temperatur, bei der die Wärme abgeworfen wird, können Sie im Parameter D.08 T3 TEMP. WÄRMEABWURF einstellen. Die Hysterese beträgt 2K.

Der Urlaubsbetrieb beeinflusst nicht den Wärmeabwurf.

#### **Zirkulation des Brauchwasserspeichers**

- Beladung des Speichers vom Sonnenkollektor mit drei Sensoren
- Steuerung der Zirkulationspumpe
- Umwälzung der Wärme in den zweiten Speicher (als Folge des Temperaturunterschieds)

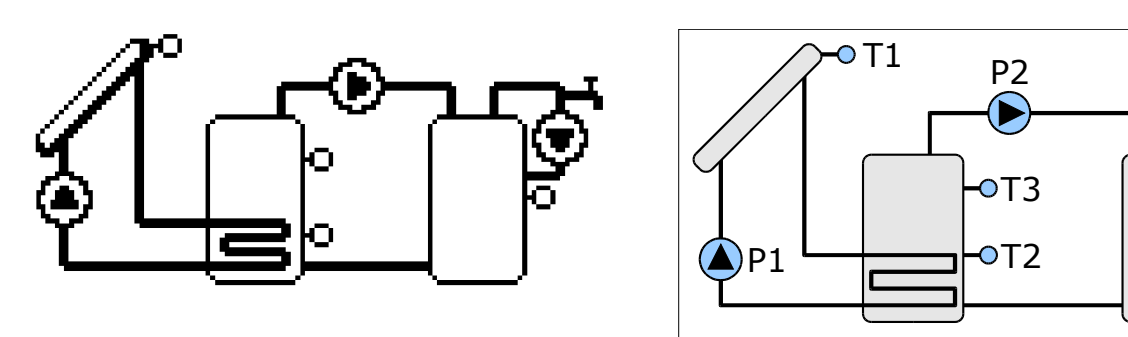

#### **Beladung des Speichers**

Die Beladung des Speichers wurde auf der Seite [22](#page-21-0) (Schema 2) beschrieben.

#### **Umwälzung von Wärme**

Die Umwälzung von Wärme ist vom Temperaturunterschied T3-T4 und von der Temperatur T4 abhängig.

Die Soll-Temperatur des zweiten Speichers können Sie im Parameter B.03 SOL-TEMP. BRAUCHWASSERSPEICH. 2 einstellen. Die Hysterese für Soll-Temperatur beträgt 2K.

Im Parameter D.10 DELTA T3-T4 EINSCHALT. PUMPE P2 können Sie das Delta des Einschaltens der Pumpe 2 einstellen.

Im Parameter D.11 DELTA T3-T4 AUSCHALT. PUMPE 2 können Sie das Delta des Ausschaltens der Pumpe P2 einstellen.

Der Urlaubsbetrieb hat keinen Einfluss auf die Umwälzung der Wärme.

#### **Zirkulation des Brauchwasserspeichers**

Die Arbeit der Zirkulationspumpe des Brauchwassers wurde auf der Seite [19](#page-18-0) beschrieben.

oT4

P3

- Beladung von zwei Speichern vom Sonnenkollektor.
- Umschalten zwischen den Speichern mit Hilfe eines Ventils.
- Steuerung der Zirkulationspumpe

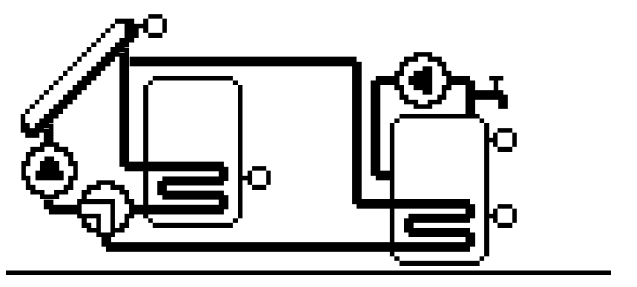

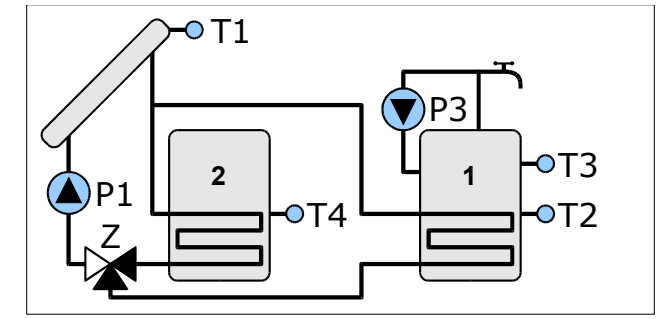

#### **Beladung der Speicher**

Zuerst wird der Grundspeicher (1) beladen. Der Zusatzspeicher kann erst dann beladen werden, wenn die Temperatur des Grundspeichers den im Parameter B.01 SOLL-TEMP. BRAUCHWASSERSPEICHER eingestellten Wert erreicht. Die Steuerung schaltet dann das Kreuzventil Z um. Der Zusatzspeicher wird dann beladen, wenn er den Wert erreicht, der im Parameter B.01 SOLL-TEMP. BRAUCHWASSERSPEICHER eingestellt wurde. Die Beladung der Speicher hängt vom Temperaturunterschied zwischen dem Kollektor und dem momentan beladenen Speicher.

Im Parameter D.02 DELTA KOL-SP EINSCHALT. PUMPE P1 wird der Temperaturunterschied zwischen dem Kollektor und dem Speicher für das Einschalten der Kollektorpumpe eingestellt.

Im Parameter D.03 DELTA KOL-SP AUSSCHALT. PUMPE 1 wird der Temperaturunterschied zwischen dem Kollektor und dem Speicher für das Einschalten der Kollektorpumpe eingestellt.

Während der Beladung des Speichers kann die Steuerung die Leistung der Kollektorpumpe für die optimale Nutzung der Sonnenenergie modulieren. Die minimalen Drehungen der Pumpe P1 werden im Parameter D.01 MINIMALDREHUNGEN PUMPE P1 eingestellt. Durch die Einstellung 100% gewinnt man die Arbeit ohne Modulationsmöglichkeit.

#### **Zirkulation des Brauchwasserspeichers**

- Beladung von zwei Speichern vom Sonnenkollektor in der Anlage mit zwei Solarpumpen.
- Steuerung der Zirkualtionspumpe

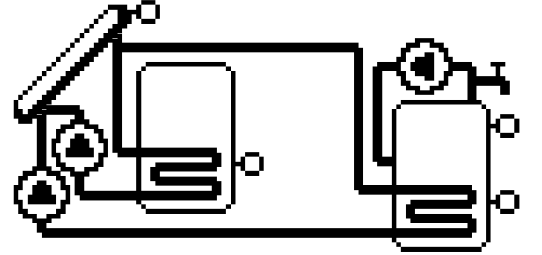

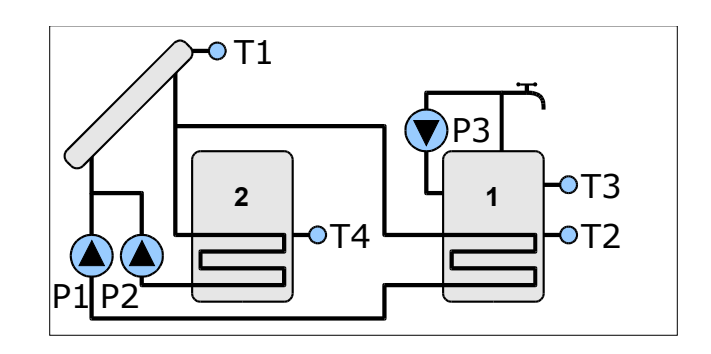

#### **Beladung der Speicher**

Zuerst wird der Grundspeicher (1) beladen. Der Zusatzspeicher (2) kann erst dann beladen werden, wenn die Temperatur des Grundspeichers den im Parameter B.01 SOLL-TEMP. BRAUCHWASSERSPEICHER eingestellten Wert erreicht. Der Zusatzspeicher wird dann beladen, wenn er den Wert erreicht, der im Parameter B.01 SOLL-TEMP. BRAUCHWASSERSPEICHER eingestellt wurde. Die Beladung der Speicher hängt vom Temperaturunterschied zwischen dem Kollektor und dem momentan beladenen Speicher.

Im Parameter D.02 DELTA KOL-SP EINSCHALT. PUMPE P1 wird der Temperaturunterschied zwischen dem Kollektor und dem Speicher für das Einschalten der Kollektorpumpe eingestellt.

Im Parameter D.03 DELTA KOL-SP AUSSCHALT. PUMPE 1 wird der Temperaturunterschied zwischen dem Kollektor und dem Speicher für das Ausschalten der Kollektorpumpe eingestellt.

Während der Beladung des Speichers kann die Steuerung die Leistung der Kollektorpumpe für die optimale Nutzung der Sonnenenergie modulieren. Die minimalen Drehungen der Pumpe P1 werden im Parameter D.01 MINIMALDREHUNGEN PUMPE P1 eingestellt. Durch die Einstellung 100% gewinnt man die Arbeit ohne Modulationsmöglichkeit.

Die Leistung der den Zusatzspeicher beladenden Pumpe wird nicht moduliert.

#### **Zirkulation des Brauchwasserspeichers**

- Beladung des Speichers vom Sonnenkollektor, Schema mit drei Sensoren
- Beladung des Solarspeichers von der zusätzlichen Wärmequelle infolge des Temperaturunterschiedes
- Steuerung der Zirkulationspumpe

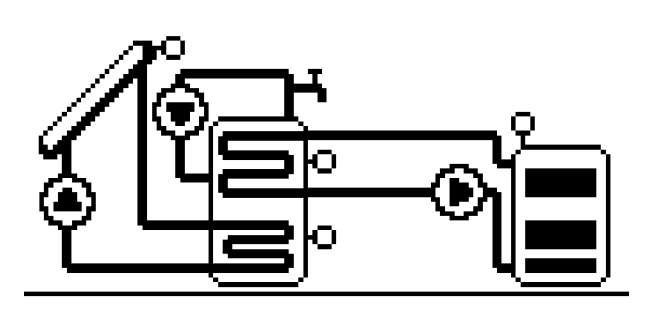

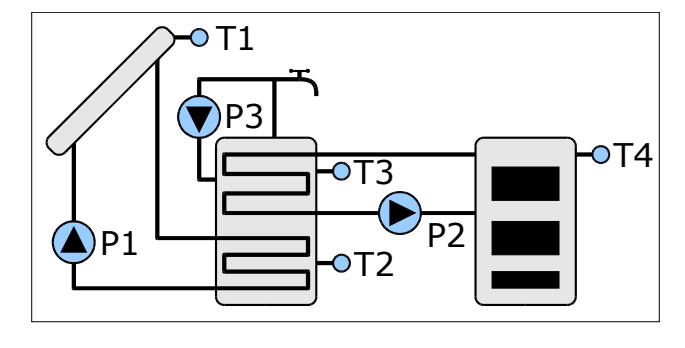

#### **Beladung des Speichers**

Die Beladung des Speichers wurde auf der Seite [22](#page-21-0) (Schema 2) beschrieben.

#### **Erwärmung des Speichers vom ZH-Kessel**

Die Soll-Temperatur des Speichers, bis zu der die Erhitzung vom ZH-Kessel funktioniert wird im Parameter B.07 SOLL-TEMP. BELADUNG BRAUCHWASSERSPEICHERS VOM KESSEL eingestellt.

Der Parameter B.08 KESSELBLOCKADE BEI KOLLEKTORARBEIT erlaubt es, die Erhitzung des Speichers während der Arbeit der Solarpumpe auszuschalten.

Im Parameter D.12 MIN. KESSELTEMP. SPEICHERBELAD. wird die minimale Kesseltemperatur eingestellt, bei der die Erwärmung des Speichers beginnen kann. Die Hysterese der minimalen Kesseltemperatur beträgt 3K.

Erwärmung des Speichers vom ZH-Kessel ist vom Temperaturunterschied zwischen dem ZH-Kessel und dem Speicher T4-T3abhängig.

Die Pumpe P2 schaltet sich ein, wenn der Temperaturunterschied T4-T3 größer als 5 K ist. Die Pumpe P2 schaltet sich aus, wenn der Temperaturunterschied auf 1K sinkt.

Die Beladung des Speichers vom ZH-Kessel ist im Urlaubsbetrieb ausgeschaltet.

#### **Abkühlung mit dem Kessel**

Diese Funktion wird im Parameter B.09 ABKÜHLUNG MIT KESSEL aktiviert.

Die Pumpe 2 wird eingeschaltet, wenn die Speichertemperatur (T3) den eingestellten Wert um 5K überschreitet und die Kesseltemperatur (T4) niedriger als die Speichertemperatur ist. Der Speicher wird bis zu 3K unter die eingestellte Temperatur abgekühlt.

#### **Zirkulation des Brauchwasserspeichers**

- Beladung des Speichers vom Sonnenkollektor, Schema mit drei Sensoren
- Unterstützung des Rücklaufs in der Heizungsanlage
- Steuerung der Zirkulationspumpe

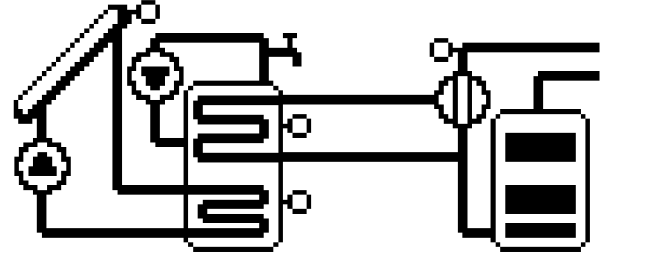

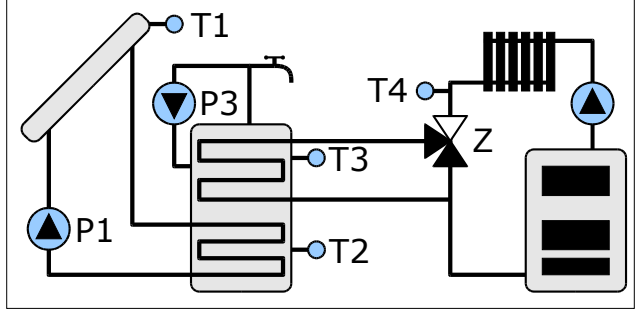

#### **Beladung des Speichers**

Die Beladung des Speichers wurde auf der Seite [22](#page-21-0) (Schema 2) beschrieben.

#### **ZH-Unterstützung**

Die Aufgabe der ZH-Unterstützung besteht in der Erwärmung des Rücklaufs von der ZH-Anlage. Dies geschieht mit Hilfe des Schaltventils.

Die Funktion, die im Parameter D.13 MIN. SPEICHERTEMP. KESSELUNTERST. beschrieben ist, schützt vor der übermäßigen Abkühlung des Brauchwasserspeichers. Wenn die Speichertemperatur (T3) unter den eingestellten Wert sinkt, wird die Unterstützung ausgeschaltet. Die Hysterese für den Parameter D.13 beträgt 3K.

Die Rücklaufunterstützung ist vom Temperaturunterschied zwischen dem Speicher und dem Rücklauf von Anlage (T3-T4) abhängig.

Die Unterstützung wird eingeschaltet, wenn der Unterschied T3-T4 größer als 5K ist.

Die Unterstützung wird ausgeschaltet, wenn der Unterschied T3-T4 bis auf 1K sinkt.

#### **Zirkulation des Brauchwasserspeichers**

- Beladung des Speichers vom Sonnenkollektor. Schema mit zwei Sensoren
- Steuerung der Pumpe P2
- Berechnung der Energie von einer zusätzlichen Energiequelle (z.B. vom ZH-Kessel)
- Steuerung der Zirkulationspumpe

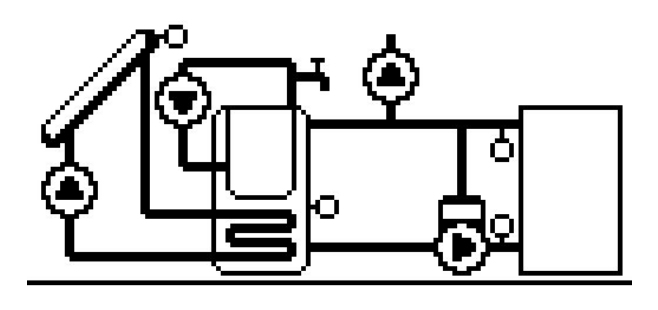

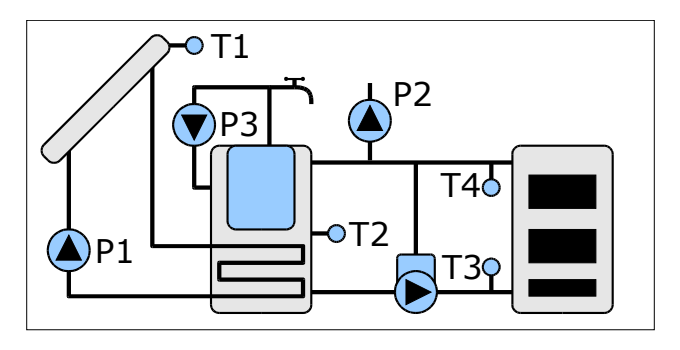

#### **Beladung des Speichers**

Die Beladung des Speichers wurde auf der Seite [22](#page-21-0) (Schema 2) beschrieben.

#### **Steuerung der Pumpe P2**

Die Pumpe P2 wird eingeschaltet, wenn die mit dem Sensor T2 gemessene Temperatur, den Wert erreicht, der im Parameter D.09 TEMP. EINSCH. PUMPE P2 eingestellt wurde. Die Pumpe wird ausgeschaltet, wenn die Temperatur um 2K unter diesen Wert sinkt. Während der Arbeit in der Funktion ANTI-LEGIONELLA ist die Arbeit der Pumpe P2 blockiert.

#### **Zusätzlicher Wärmezähler**

Der Energiezähler für die von einer zusätzlichen Quelle gewonnenen Energie basiert auf den Messungen der Temperaturen T3 und T4 und auf der Arbeit der LADDOMAT-Pumpe.

Für das richtige Funktionieren ist die Einstellung des nominalen Durchflusses der LADDOMAT-Pumpe erforderlich. Diesen Wert können Sie im Parameter D.23 NOMINALER DURCHFLUSS LADDOMAT (Pumpenleistung) einstellen.

Die gemessene Kesselleistung wird am Hauptbildschirm unter der Anzeige der gemessenen Kollektorleistung angezeigt.

Der Kesselenergiezähler E. KESSEL befindet am Bildschirm INFORMATIONEN.

#### **Zirkulation des Brauchwasserspeichers**

• Beladung von zwei Speichern von zwei Sonnenkollektoren

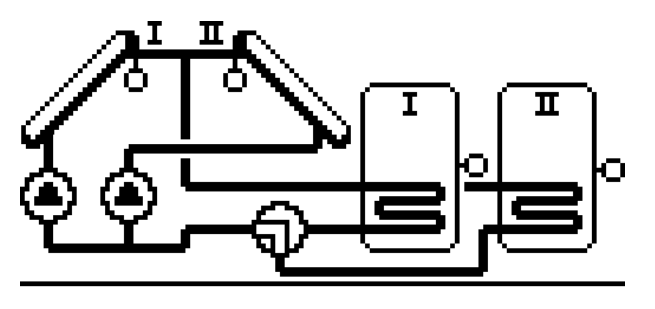

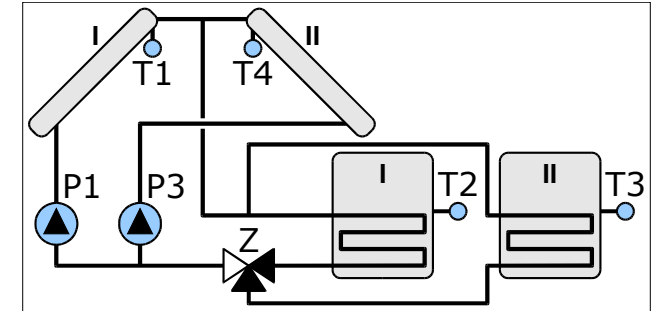

#### **Beladung des Speichers**

Die Beladung kann in den Uhrzeiten stattfinden, die im Parameter C.02 KOLLEKTORARBEIT eingestellt wurden. Außerhalb dieser Zeiten ist die Arbeit der Pumpen blockiert.

Zuerst wird der Speicher I beladen. Die Beladung des Speichers II kann erst nach der Erhitzung des Speichers I bis auf Soll-Temperatur beginnen. Die Soll-Temperatur des Speichers I wird im Parameter B.01 SOLL-TEMP. BRAUCHWASSERSPEICHER eingestellt. Die Soll-Temperatur des Speichers II wird im Parameter B.03 SOLL-TEMP. BRAUCHWASSERSPEICH. 2 eingestellt. Die Hysterese der Soll-Temperatur der beiden Speicher beträgt 2K.

Die Beladung des Speichers I vom Kollektor I erfolgt bei dem Temperaturunterschied T1-T2.

Die Beladung des Speichers I vom Kollektor II erfolgt bei dem Temperaturunterschied T4-T2.

Die Beladung des Speichers II vom Kollektor I erfolgt bei dem Temperaturunterschied T1-T3.

Die Beladung des Speichers II vom Kollektor II erfolgt bei dem Temperaturunterschied T4-T3.

Im Parameter D.02 DELTA KOL-SP EINSCHALT. PUMPE wird der Temperaturunterschied zwischen dem Kollektor und dem Speicher eingestellt, bei dem Kollektorpumpe eingeschaltet wird.

Im Parameter D.03 DELTA KOL-SP AUSSCHALT. PUMPE 1 wird der Temperaturunterschied zwischen dem Kollektor und dem Speicher eingestellt, bei dem Kollektorpumpe ausgeschaltet wird.

Während der Beladung des Speichers kann die Steuerung die Leistung der Pumpe P1 modulieren um die Sonnenenergie optimal zu nutzen. Die minimalen Drehungen der Pumpe P1 werden im Parameter D.01 MINIMALDREHUNGEN PUMPE P1 eingestellt.

Durch den Einstellwert 100% gewinnt man Arbeit ohne Leistungsmodulation. Die Leistung der Pumpe P3 wird nicht moduliert.

- Beladung von zwei Speichern von zwei Sonnenkollektoren
- Steuerung der Zirkulationspumpe

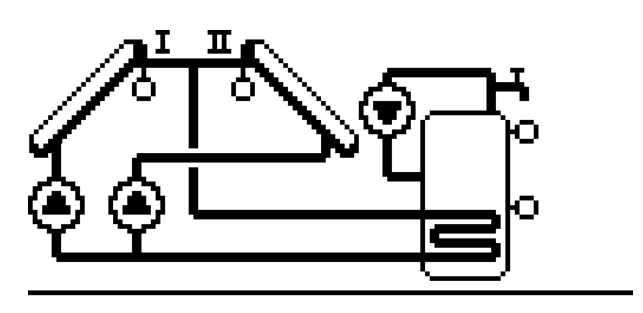

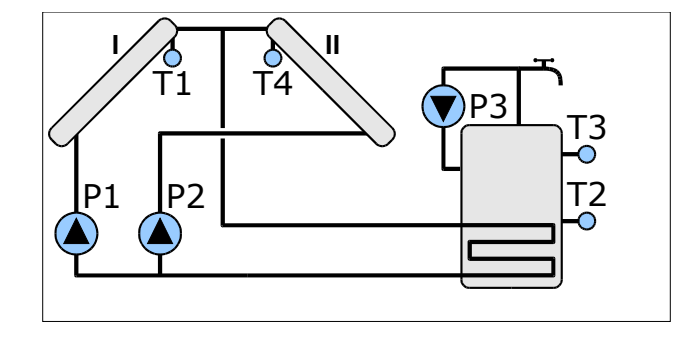

#### **Die Beladung des Speichers**

Die Beladung kann in den Uhrzeiten stattfinden, die im Parameter C.02 KOLLEKTORARBEIT eingestellt wurden. Außerhalb dieser Zeiten ist die Arbeit der Pumpen blockiert.

Der Speicher wird beladen bis die Temperatur T2 oder T3 den Wert erreicht, der im Parameter B.01 SOLL.TEMP. BRAUCHWASSERSPEICHER eingestellt wurde. Die Hysterese der Soll-Temperatur beträgt 2K.

Die Beladung des Speichers vom Kollektor I erfolgt bei dem Temperaturunterschied T1-T2.

Die Beladung des Speichers vom Kollektor II erfolgt bei dem Temperaturunterschied T4-T2.

Im Parameter D.02 DELTA KOL-SP EINSCHALT. PUMPE wird der Temperaturunterschied zwischen dem Kollektor und dem Speicher eingestellt, bei dem die Kollektorpumpe eingeschaltet wird.

Im Parameter D.03 DELTA KOL-SP AUSSCHALT. PUMPE P1 wird der Temperaturunterschied zwischen dem Kollektor und dem Speicher eingestellt, bei dem die Kollektorpumpe ausgeschaltet wird.

Die minimalen Drehungen der Pumpe P1 werden im Parameter D.01 MINIMALDREHUNGEN PUMPE P1 eingestellt.

Durch den Einstellwert 100% gewinnt man Arbeit ohne Leistungsmodulation.

Während der Beladung des Speichers kann die Steuerung die Leistung der Pumpe P1 modulieren, damit die Sonnenenergie optimal genutzt wird.

#### **Zirkulation des Brauchwasserspeichers**

- Beladung des Speichers vom Sonnenkollektor, Schema mit drei Sensoren.
- Steuerung des Schaltventils des Brauchwassers durch den Durchlauferhitzer.
- Steuerung der Zirkulationspumpe.

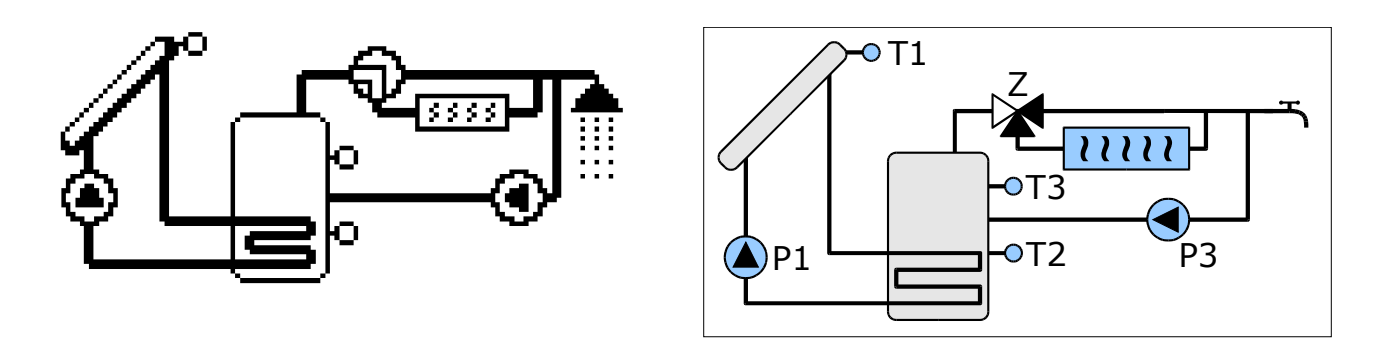

#### **Beladung des Speichers**

Die Beladung des Speichers wurde auf der Seite [22](#page-21-0) (Schema 2) beschrieben.

#### **Steuerung des Schaltventils**

Das Ventil steuert das Wasser durch den Erhitzer bis die Temperatur T3 den Wert erreicht, der im Parameter B.04 SOLL-TEMP. DURCHFLUSSERHITZER eingestellt wurde. Die Hysterese beträgt 2K.

Der Urlaubsbetrieb beeinflusst die Arbeit des Schaltventils nicht.

#### **Zirkulation des Brauchwasserspeichers**

- Beladung des Speichers vom Sonnenkollektor, Schema mit drei Sensoren.
- Steuerung der Schwimmbadbeladung in der Anlage mit Schaltventil.
- Steuerung der Zirkulationspumpe.

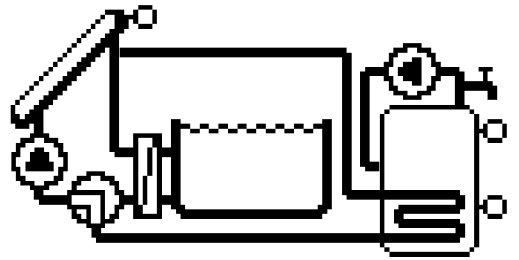

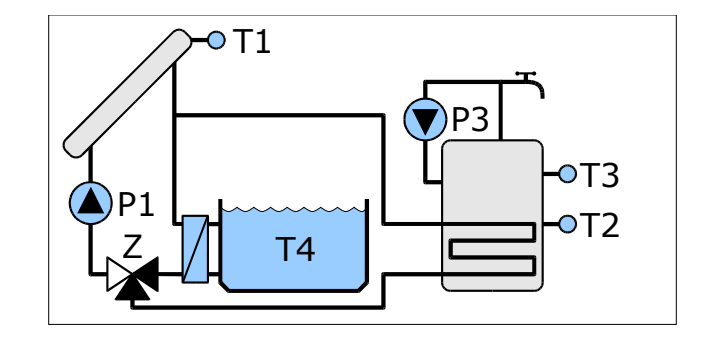

#### **Beladung des Speichers und des Schwimmbads**

Die Erhitzung des Schwimmbads kann im Parameter B.02 ERHITZEN DES SCHWIMMBADS ausgeschaltet werden. Das Schwimmbad kann erhitzt werden, wenn die Temperatur des Grundspeichers den Wert erreicht, der im Parameter B.01 SOLL-TEMP. BRAUCHWASSERSPEICHER eingestellt wurde. Die Steuerung schaltet dann das Trennventil Z um und die Wärme vom Kollektor wird in den Schwimmbadaustauscher gesteuert.

Im Parameter D.02 DELTA KOL-SP EINSCHALT. PUMPE wird der Temperaturunterschied zwischen dem Kollektor und dem Speicher eingestellt, bei dem die Kollektorpumpe eingeschaltet wird und der Unterschied zwischen dem Kollektor und dem Schwimmbad während der Beladung des Schwimmbads.

Im Parameter D.03 DELTA KOL-SP AUSSCHALT. PUMPE 1 wird der Temperaturunterschied zwischen dem Kollektor und dem Speicher eingestellt, bei dem die Kollektorpumpe ausgeschaltet wird und der Unterschied zwischen dem Kollektor und dem Schwimmbad während der Beladung des Schwimmbads.

Die Steuerung kann die Leistung der Kollektorpumpe modulieren, damit die Sonnenenergie optimal genutzt wird. Die minimalen Drehungen der Pumpe P1 werden im Parameter D.01 MINIMALDREHUNGEN PUMPE 1 eingestellt. Durch den Einstellwert 100% gewinnt man Arbeit ohne Leistungsmodulation.

Im Urlaubsbetrieb wird das Schwimmbad nicht erhitzt.

#### **Zirkulation des Brauchwasserspeichers**

- Beladung des Speichers von zwei Kollektoren in der Anlage mit Schaltventil
- Steuerung der Zirkulationspumpe

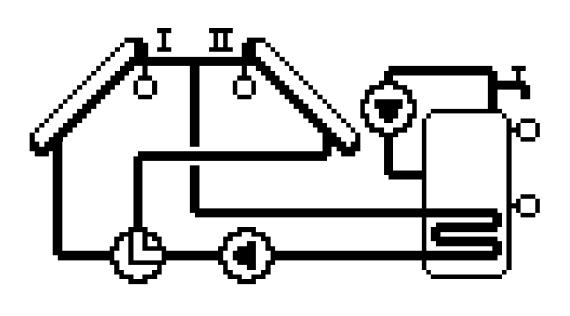

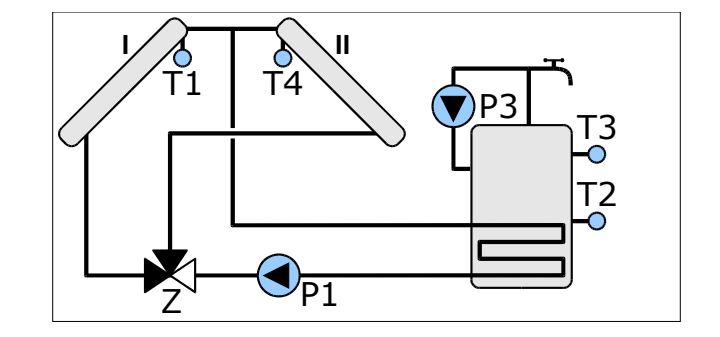

#### **Beladung des Speichers**

Der Regler schaltet das Ventil so um, dass der Speicher vom wärmeren Kollektor beladen werden kann. Die Beladung des Speichers erfolgt in der Funktion des TemperaturunterschiedesT1-T2 oder T4-T2. Wenn dieser Unterschied grösser ist als der im Parameter D.02 DELTA KOL-SP EINSCHALT. PUMPE eingestellte Wert, wird die Pumpe P1 eingeschaltet. Die Pumpe startet mit vollen Drehungen, die sinken, wenn der Temperaturunterschied unter D.02 DELTA KOL-SP EINSCHALT. sinkt. Wenn der Unterschied unter den im Parameter D.03 DELTA KOL-SP AUSCHALT. PUMPE 1 eingestellten Wert sinkt, wird die Pumpe ausgeschaltet. Die minimalen Drehungen der Pumpe sind durch den Parameter D.01 MINIMALDREHUNGEN PUMPE P1 eingeschränkt und sollen so eingestellt werden, daß die Pumpe stabil arbeitet. Wenn Sie in diesem Parameter den Wert 100% einstellen, arbeitet die Pumpe in Abwechslung EINSCHALTEN/AUSCHALTEN. Die Beladung der Pumpe endet, wenn die Temperatur T4 den Wert B.01 SOLL-TEMP. BRAUCHWASSERSPEICHER überschreitet.

#### **Zirkulation des Brauchwasserspeichers**

## **Alarmzustände**

Wenn die Beschädigung des Sensors signalisiert wird, kann es bedeuten, dass er nicht angeschlossen ist. Wenn mehrere Sensoren beschädigt sind, wird die Information über den letzten beschädigten Sensor angezeigt.

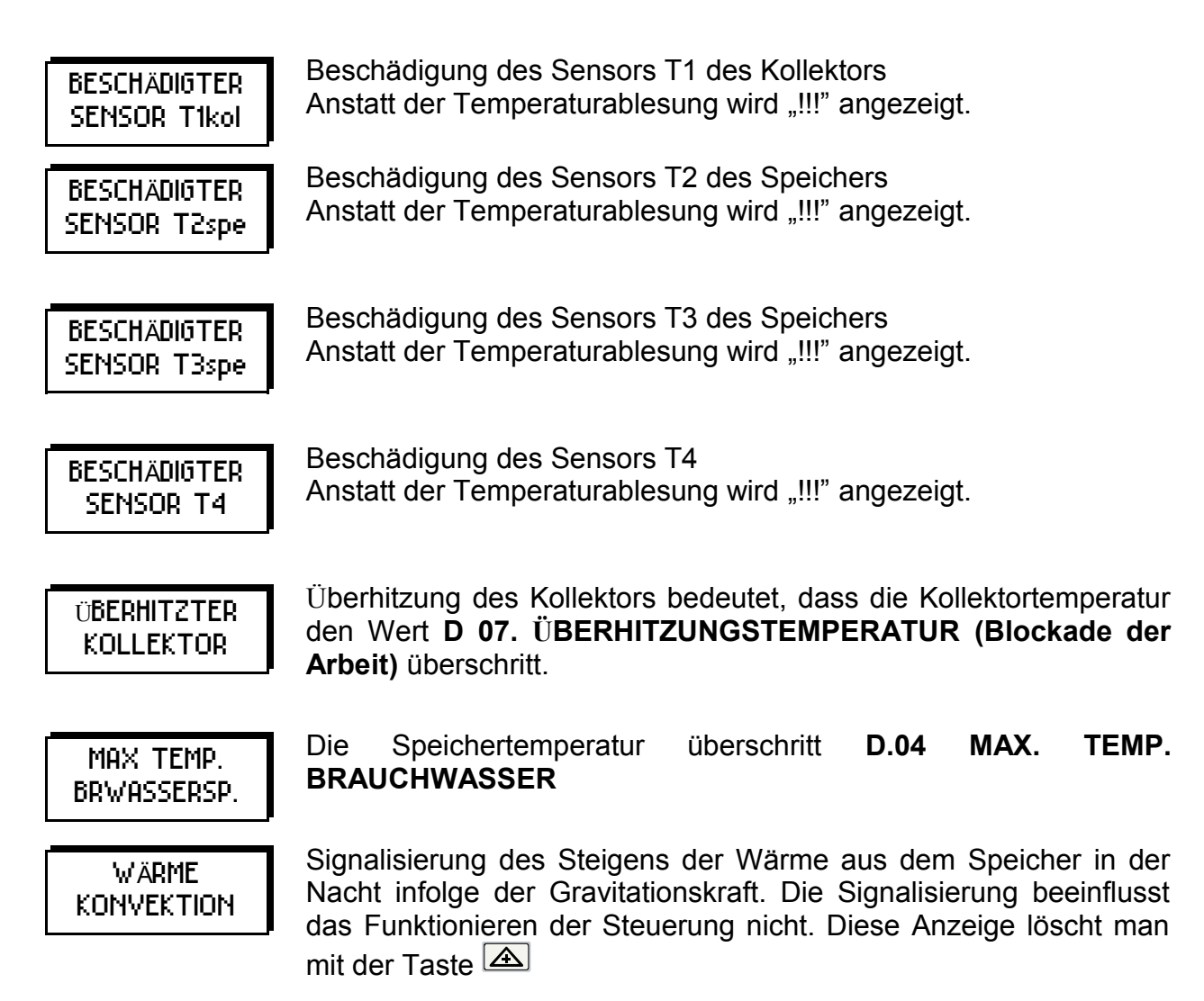

## **Montage und Inbetriebnahme des Reglers**

## **Montage des Reglers**

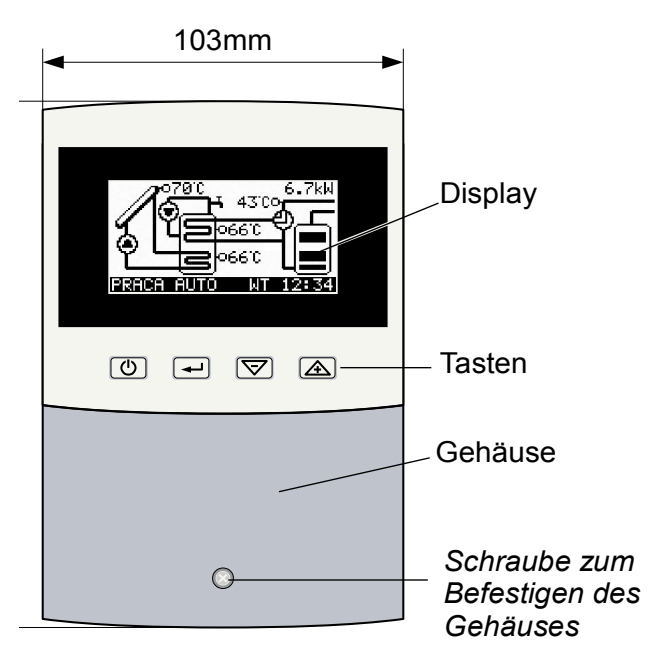

*Bild. 1: SOLARCOMP 951.*

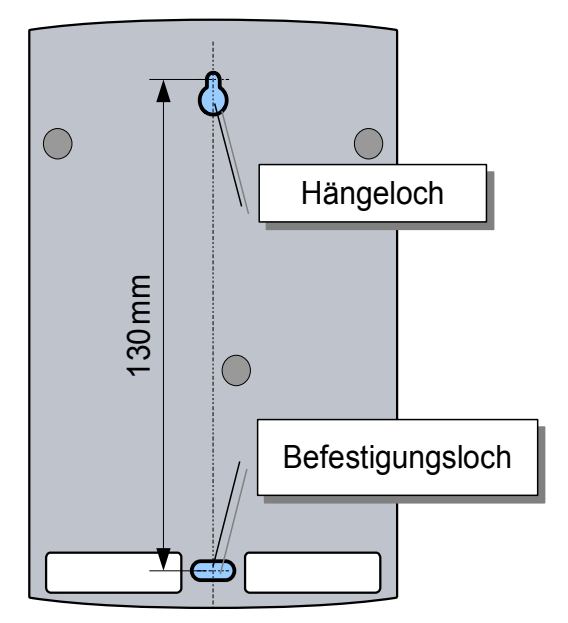

*Bild 2: Lage der Montageöffnungen*

- Drehen Sie die das Gehäuse befestigende Schraube auf und nehmen Sie das Gehäuse ab.
- Legen Sie den Regler an die Wand und markieren Sie die Lage des beliebigen Spreizdübels
- Markieren Sie die Lage des oberen Spreizdübels (Abstand 130 mm)
- Hängen Sie den Regler am oberen Dübel auf und schrauben Sie ihn an die Wand mit Hilfe des unteren Dübels.
- Schließen Sie die Sensoren, die Stromversorgung und die gesteuerte Anlage laut der im nächsten Kapitel dargestellten Beschreibung an.
- Legen Sie das Gehäuse auf und schrauben Sie es mit Hilfe des beigelegten Dübels an.

#### **Anschluss der Stromkreise**

ACHTUNG! Alle Stromanschlüsse können ausschließlich bei der abgeschalteten Spannung durch qualifizierte und befugte Personen durchgeführt werden!

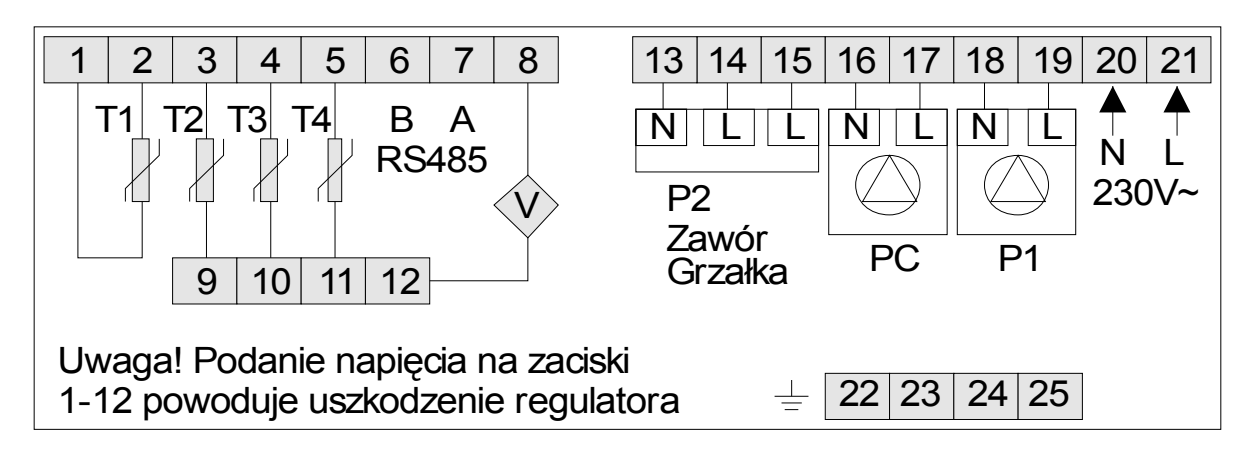

*Bild 4. Beschreibung der Anschlüsse*

#### **Temperatursensoren**

Schließen Sie die Temperatursensoren an folgende Klemmen an (beliebige Polarisation)

1,2 T1 – Kollektosensor (Typ T1301)

3,9 T2 – Der untere Sensor des Grundspeichers (Typ T1001)

4,10 T3 – Der obere Sensor des Grundspeichers (Typ T1001)

5,11 T4 – Zusatzsensor in der Anlage der genauen Wärmemessung, Sensor des Rücklaufs und des Schlangenrohrs (typ T1001)

Legen Sie die Leitungen der Sensoren getrennt von den Leitungen, die unter Spannung stehen.

#### **Durchflussmesser**

8,12 Durchflussmesser, Eingang für den Anschluss des Impulssteuergerätes des Durchflussmessers

#### **Digitales Interface RS-485**

6 – Linie B

7 – Linie A

#### **Stromversorgung des Reglers**

- 21 Phasenleitung L
- 20 Nulleiter N
- 25 Erdleitung PE

#### **Solarpumpe P1**

- 19 Phasenleitung L
- 18 Nulleiter N
- 24 Erdleitung PE

#### **Zirkulationspumpe PC / P3**

- 17 Phasenleitung L
- 16 Nulleiter N
- 23 Erdleitung PE

#### **Pumpe P2 / Tauchsieder**

- 13 Phasenleitung L
- 13 Nulleiter N
- 22 Erdleitung PE

#### **Trennventil**

- 13 Nulleiter N
- 14 Phasenleitung L (NO)
- 15 Phasenleitung L (NC)

#### **Schemaanschlüsse. Beispiele**

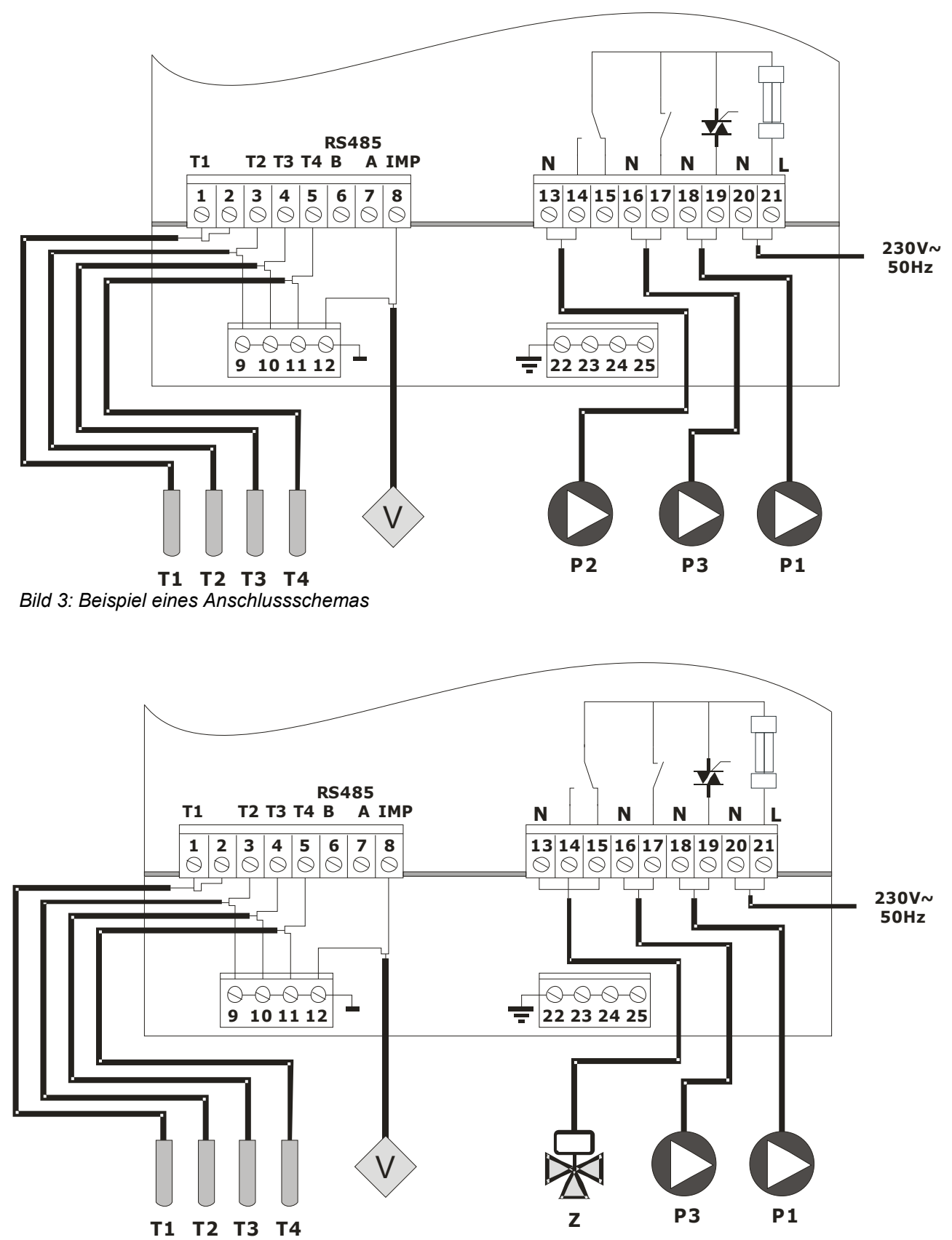

*Bild 6. Anschluss der Sensoren und der Ausführungselemente des Reglers in Schemas mit Trennventil*

Bedienungsanleitung SOLARCOMP 951 Version u5.x, Ausgabe 1 37

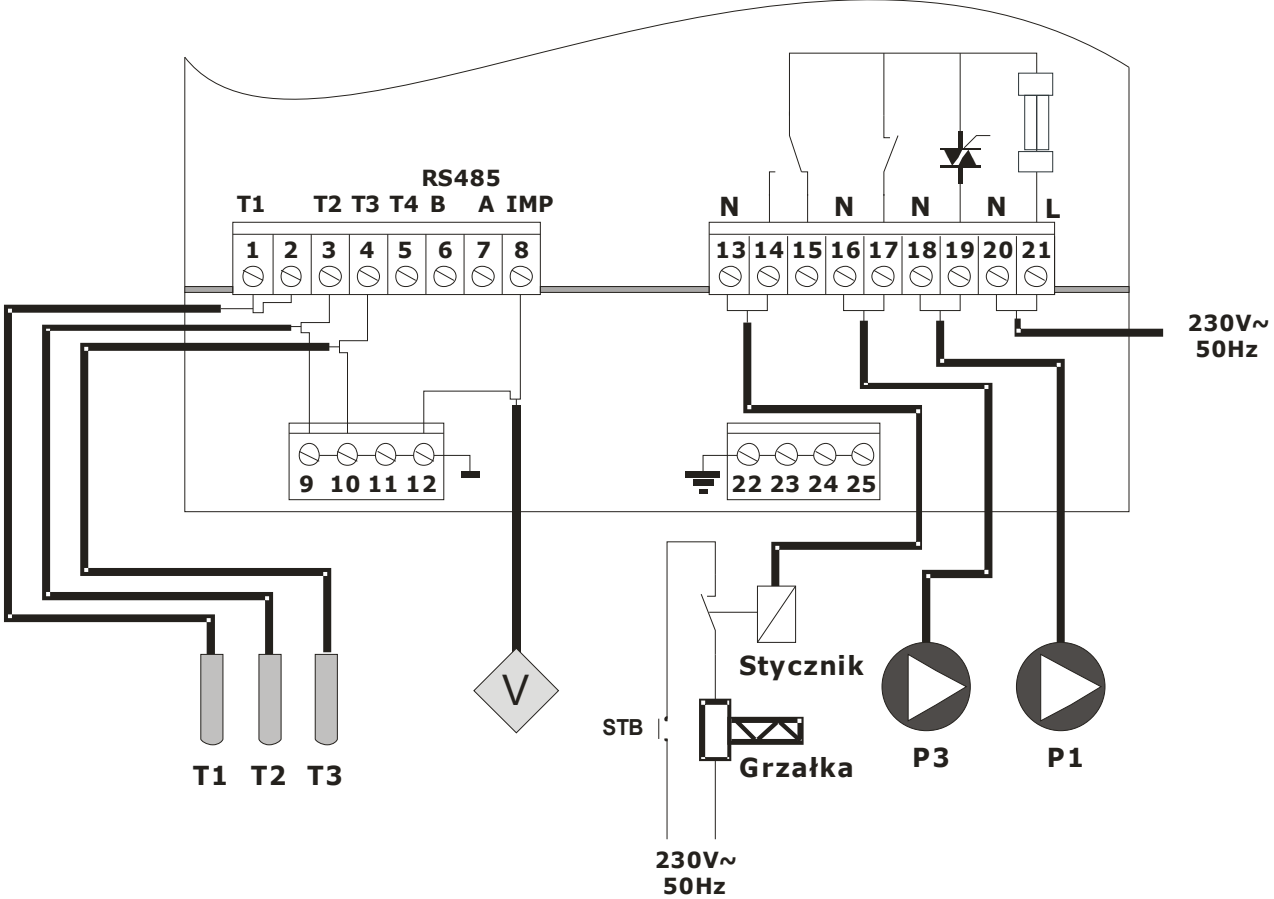

*Bild 7. Anschluss der Sensoren und der Ausführungselemente im Schema mit Tauchsieder*

Die Steuerung des Tauchsieders bedarf des Schützes mit der entsprechenden Anschlussfähigkeit mit der Steuerungsspule 230V/50Hz.

## **Technische Daten:**

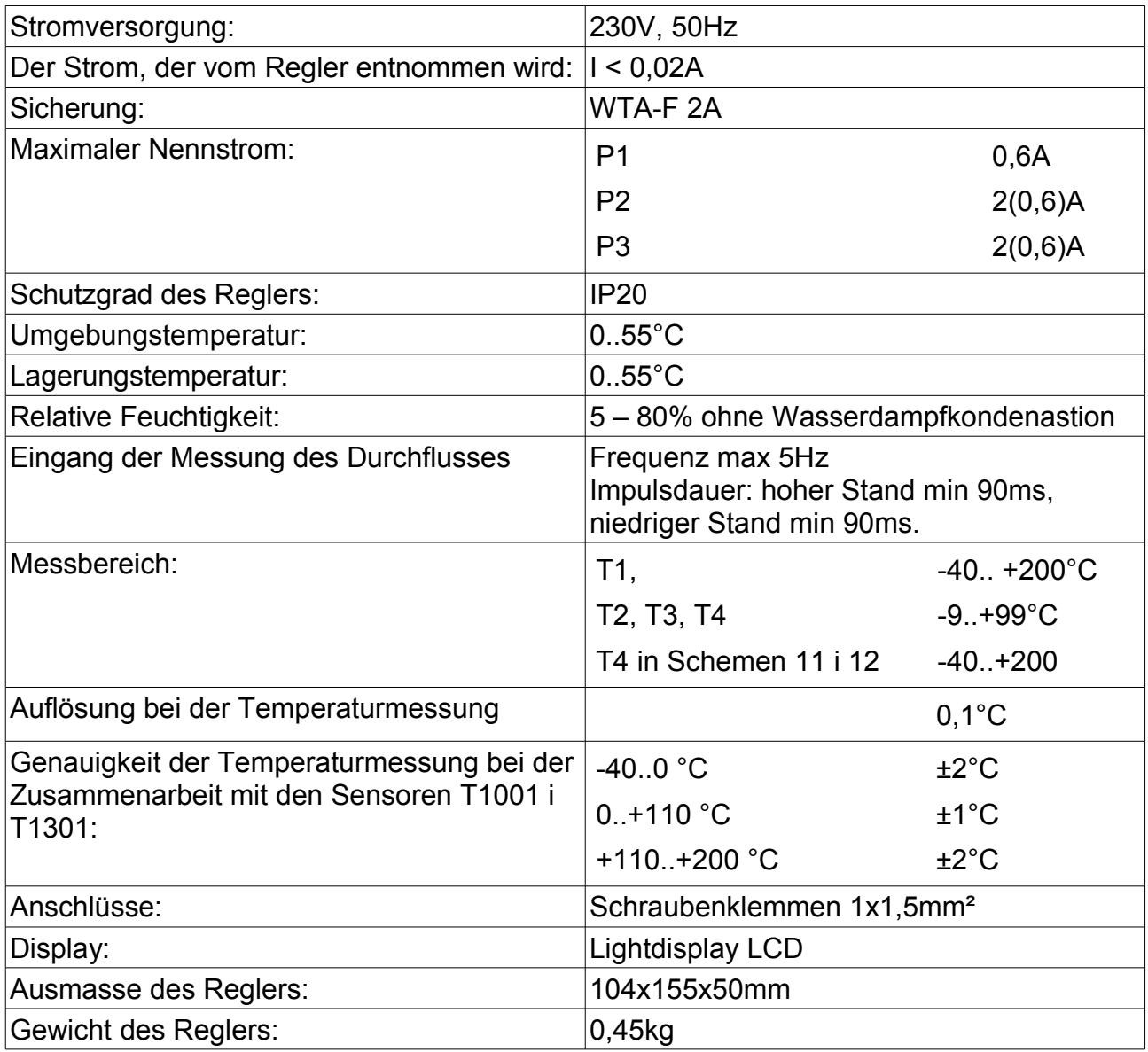

## **Beschreibung der Sensoren**

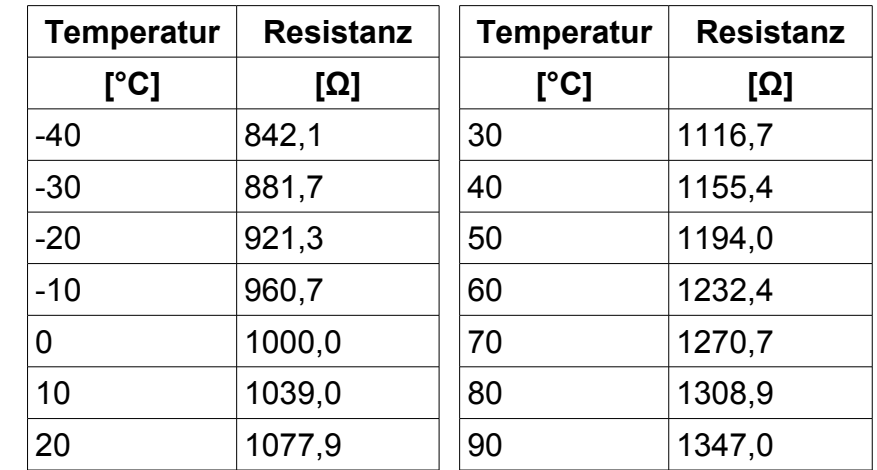

*Resistanzen der Sensoren Typ T1001 und T1301 für unterschiedliche Temperaturen. Beispiele*

# CE

#### **ÜBEREINSTIMMUNGSERKLÄRUNG**

COMPIT Piotr Roszak ul. Wielkoborska 77a PL-42-200 Częstochowa

Mikroprozessorenregler SolarComp 951

bestimmungsgemäß und und nach den Hinweisen der Bedienungsanleitung angewendet folgende Anforderungen erfüllt:

- 1. Richtlinie 2006/95/EG des Europäischen Parlaments und des Rates vom 12. Dezember 2006 zur Angleichung der Rechtsvorschriften der Mitgliedstaaten betreffend elektrische Betriebsmittel zur Verwendung innerhalb bestimmter Spannungsgrenzen (Verordnung des Wirtschaftsministers vom 21. August 2007 über die Grundanforderungen an Elektrogeräte, die die Richtlinie 2006/95/EG umsetzt)
- 2. Richtlinie 2004/108/EG des Europäischen Parlaments und des Rates vom 15. Dezember 2004 zur Angleichung der Rechtsvorschriften der Mitgliedstaaten über die elektromagnetische Verträglichkeit und zur Aufhebung der Richtlinie 89/336/EWG (Amtsblatt EU L 390 vom 31.12.2004, S. 24) (Gesetz vom 13. April 2007 über die elektromagnetische Verträglichkeit, das die Richtlinie 2004/108/EG umsetzt.)

Verzeichnis der angeglichenen Normen, die PN-EN 60730-2-9:2006, EN 60730-2-9:2002 + A1:2003 + zum Nachweis der Übereinstimmung mit den A11:2003 + A12:2004 + A2:2005, Grundanforderungen der genannten Richtlinien | in Verbindung mit PN-EN 60730-1:2002 + A12:2004 + angewandt wurden: A13:2005 + A14:2006, EN 60730-1:2000 + A11:2002 + A12:2003 + A13:2004 + A1:2004 + A14:2005

Bestimmung des Jahres, in dem das Zeichen CE eingetragen wurde: 12

 $\mathbb{Z}/\mathbb{Z}$ 

Częstochowa, 2012-11-30 Piotr Roszak, Eigentümer

## **ACHTUNG:**

**Nach der Eingabe des Codes 199 können die Serviceparameter eingestellt werden.**

 $\mathbf{I}$ Ī

П П Ţ

SERVICECODES SOLLEN DEM BENUTZER NICHT ZUGÄNGLICH GEMACHT WERDEN!